# **BAB III METODOLOGI PENELITIAN**

#### **3.1 Analisis Kebutuhan**

Pada Pusat Studi Forensika Digital (PUSFID) UII, dimana dalam melakukan pengelolaan pelatihan yang berlangsung, pihak PUSFID membutuhkan sebuah sistem yang dapat menunjang dalam membantu pengelolaan pelatihan dan pemberian informasi kepada calon peserta pelatihan. Hingga saat ini dapat dilakukan beberapa pengumpulan kebutuhan pada Training Center PUSFID UII yaitu: komunikasi, analisis bisnis proses, analisis kebutuhan sistem, dan analisis kebutuhan antarmuka.

## **3.1.1 Komunikasi**

Dalam pengerjaan tugas akhir ini, dilakukan 3 kali komunikasi dengan salah satu narasumber. Komunikasi yang dilakukan pada tanggal 29 Oktober 2018, 6 November 2018, dan 9 Januari 2019 dengan bapak Yudi Prayudi selaku kepala pusat studi PUSFID, berkomunikasi untuk mendapatkan informasi mengenai pengelolaan training center tersebut. Adapun rincian dalam wawancara tersebut sebagai berikut:

- a. Pada tanggal 29 Oktober 2018 adalah pertama kali melakukan komunikasi dengan Bapak Yudi Prayudi mengenai studi kasus yang akan dibuatkan sistemnya. Dari komunikasi tersebut didapatkan sebuah masalah atau informasi dimana saat melakukan pendaftaran peserta masih menggunakan manual sistem yang mana harus mendatangi kantor secara langsung. Kemudian dalam pengelolaan sistem masih menggunakan *paper* atau kertas sehingga kurang efektif bagi pengelola, seperti melakukan pendataan secara manual, presensi secara manual, dan memberikan materi secara manual.
- b. Pada tanggal 6 November dilakukan komunikasi kembali dengan bapak Yudi Prayudi dari komunikasi tersebut didapatkan kebutuhan sistem untuk dalam pengerjaan Tugas Akhir ini.
- c. Pada tanggal 9 Januari 2019 dilakukan komunikasi kembali untuk mendapatkan *exact sample* agar dalam kebutuhan sistem sesuai dengan kemauan klien.

#### **3.1.2 Analisis Bisnis Proses**

**Bisnis Proses Dengan Menggunakan Sistem Manajemen Training Center PUSFID** 

 Pada tahapan ini akan dijelaskan tentang bagaimana bisnis proses pada Sistem Informasi Manajemen Training Center PUSFID dengan menggunakan sebuah sistem informasi di dalamnya. Bisnis proses Sistem Manajemen Training Center PUSFID dapat dillihat pada Gambar 3.1. Dalam bisnis proses yang di rancang ada beberapa aktivitas yang dilakukan.

- 1. Pada aktivitas pendaftaran peserta training baru, disarankan pendaftaran dilakukan dengan cara calon peserta *registrasi* terlebih dahulu di *website,* kemudian data registrasi pendaftar akan tersimpan di *database.*
- 2. Kemudian pendaftar mendapatkan pesan melalui sistem dimana konfirmasi tersebut bertujuan untuk mengetahui bahwa *email* yang dimasukkan itu *valid*.
- 3. Kemudian calon peserta dapat melihat informasi jadwal pelatihan dan memilih jadwal pelatihan yang sudah di masukan oleh pengelola.
- 4. Setelah memilih pelatihan peserta mendapat *invoice* pembayaran yang harus dibayar dan melakukan konfirmasi dengan cara mengunggah bukti ke sistem.
- 5. Jika calon peserta telah mengunggah resi pembayaran ke sistem, pengelola melakukan pengecekan terhadap resi pembayaran, jika bukti pembayaran *valid* pengelola melakukan verifikasi terhadap pengajuan calon peserta untuk mengikuti pelatihan.
- 6. Calon peserta akan mendapatkan konfirmasi melalui email, bahwa peserta telah terdaftar menjadi peserta pelatihan.
- 7. Dalam masa pelatihan, peserta akan mendapatkan materi yang dapat dilihat pada halaman materi pelatihan*.* Selama pelatihan berlangsung peserta dapat memantau status peserta di halaman status pelatihan*.*
- 8. Pada aktivitas memasukan materi pelatihan, dilakukan oleh tutor dimana halaman untuk memasukan materi terdapat di halaman masukan materi pada *dashboard tutor.*
- 9. Pada aktivitas pencatatan presensi peserta dilakukan oleh tutor pada halaman presensi peserta dalam *dashboard tutor*.
- 10. Pengelolaan peserta dilakukan di halaman pegawai yang nantinya dijadikan rekap jika peserta telah selesai melakukan pelatihan.
- 11. Jika peserta pelatihan telah menyeslesaikan pelatihan, status peserta akan berubah menjadi selesai yang dapat dilihat pada *dashboard* peserta di halaman status pelatihan*.*
- 12. Pada aktivitas pencatatan rekap peserta di lakukan pada *dashboard manager.*
- 13. Pada aktivitas pengiriman sertifikat kepada peserta yang telah menyelesaikan pelatihan dilakaukan pada *dashboard* pegawai*.*

14. Status peserta yang telah selesai nantinya akan mendapatkan sertifikat sementara yang dapat di lihat pada halaman status peserta*.* Sertifikat sementara yang didapat nantinya akan ditukarkan di kantor dengan sertifkat yang asli.

#### **3.1.3 Analisis Kebutuhan Sistem**

Dalam mengembangkan sebuah sistem, peneliti melakukan beberapa analisis kebutuhan untuk mengetahui apa saja yang dibutuhkan oleh sistem, dimulai dari analisis kebutuhan *input*, kebutuhan proses, kebutuhan *output*, dan kebutuhan *interface*.

## **a. Analisis Kebutuhan Input**

Dalam kebutuhan ini, analisis kebutuhan input digunakan untuk mengetahuhi data-data masukan yang dipakai dan dibutuhkan oleh sistem. Maksud dari kebutuhan *input* yaitu agar sistem ini dapat menjalankan proses yang dibutuhkan dalam sistem informasi managemen Training Center PUSFID sesuai dengan tujuan pembuatan. Dalam penelitian ini data masukan yang diperlukan adalah sebagai berikut.

- 1. Input data calon peserta: nama, email, password, alamat, no hp
- 2. Input jadwal pelatihan: id, waktu mulai, waktu selesai, tanggal, id paket, nama tutor
- 3. Input data pelatihan: id, nama pelatihan
- 4. Input materi pelatihan: id, deskripsi, file, id paket, judul
- 5. Input presensi: id, id pembayaran, presensi, id jadwal
- 6. Input sertifikat: id. Sertifikat, id pembayaran

### **b. Analisis Kebutuhan Proses**

Setelah data-data yang dibutuhkan telah didapatkan, langkah selanjutnya yaitu menganalisis kebutuhan proses yang nantinya akan digunakan untuk pengolahan data. Dalam penelitian ini terdapat proses-proses sebagai berikut:

- 1. Proses Registrasi peserta: menambahkan biodata calon peserta
- 2. Kelola jadwal pelatihan dan pemilihan pelatihan
- 3. Kelola pelatihan : mengubah dan menghapus pelatihan
- 4. Kelola materi pelatihan: menambahkan materi ,mengedit materi, menghapus materi
- 5. Kelola presensi pelatihan: menambahkan presensi dan mengedit presensi
- 6. Kelola sertifikat pelatihan: menambahjab sertifikat

#### **c. Analisis Kebutuhan Output**

Keluaran yang nantinya diperoleh dari sistem ini adalah berupa sistem berbasis web yang dapat dijalankan pada komputer maupun *smartphone.* Informasi yang ditampilkan oleh sistem ini adalah:

- 1. Informasi tentang pendaftaran
- 2. Informasi tentang jadwal pelatihan
- 3. Informasi tentang data pelatihan
- 4. Informasi tentang materi pelatihan
- 5. Informasi tentang presensi peserta
- 6. Informasi tentang sertifikat peserta

### **d. Analisis Kebutuhan Antarmuka**

Kebutuhan antarmuka perlu untuk di analisis dengan tujuan menentukan antarmuka yang tepat bagi pengguna. Sehingga pengguna dapat memahami dan menggunakan sistem ini dengan baik. Antarmuka tersebut meliputi:

- 1. Antarmuka halaman registrasi pendaftar Antarmuka ini digunakan untuk melakukan registrasi bagi calon peserta yang akan mendaftar pelatihan di PUSFID.
- 2. Antarmuka halaman login Antarmuka ini digunakan untuk melakukan login atau masuk kedalam sistem Training Center PUSFID.
- 3. Antarmuka halaman peserta home Antarmuka ini digunakan sebagai halaman utama saat masuk ke dashboard peserta.
- 4. Antarmuka halaman peserta pilih pelatihan Antarmuka ini digunakan untuk melihat jadwal pelatihan yang tersedia, calon peserta juga dapat melihat detail pelatihan, tanggal pelatihan dan biaya pelatihan.
- 5. Antarmuka halaman peserta status pelatihan

Antarmuka ini digunakan untuk peserta agar mengetahui status pelatihan, rundown kegiatan. Pada halaman ini terdapat aksi untuk mengunggah resi pembayaran kepada pengelola, serta terdapat informasi sertifikat peserta jika peserta telah selesai mengikuti pelatihan.

6. Antarmuka halaman materi pembelajaran

Antarmuka ini digunakan sebagai sarana menerima materi yang diberikan oleh tutor. Pada halaman ini peserta dapat menyimpan materi pembelajarannya.

7. Antarmuka halaman ubah profil peserta

Antarmuka ini digunakan untuk mengubah data peserta atau menambahkan foto peserta.

- 8. Antarmuka halaman pegawai kelola pelatihan Antarmuka ini digunakan untuk mengelola pelatihan dan menampilkan pelatihan yang telah ditambahkan. Pada halaman ini terdapat aksi tambah pelatihan, tambah kategori pelatihan dan, tambah paket pelatihan, aksi selengkapunya untuk melihat data pelatihan yaitu mengubah dan hapus pelatihan.
- 9. Antarmuka halaman pegawai managemen jadwal Antarmuka ini digunakan untuk mengelola jadwal. Pada halaman ini terdapat aksi tambah jadwal yang didalamnya diminta memasukan paket pelatihan berdasarkan pelatihan yang ada, jam mulai, jam selesai, tanggal pelatihan dan, nama tutor. Dalam table yang ditampilkan terdapat aksi tambahan yaitu edit dan hapus jadwal.
- 10. Antarmuka halaman pegawai status pembayaran

Antarmuka ini digunakan untuk menampilkan calon peserta yang mendaftar. Pada halaman ini terdapat aksi verifikasi yaitu digunakan untuk mengkonfirmasi peserta yang telah membayar, dimana untuk melakukan aksi verifikasi status pembayaran harus sudah terbayar. Terdapat aksi tambahan yaitu atur pembayaran dimana didalamnya terdapat masukan no rekening dan bank jenis apa yang digunakan untuk melakukan pembayaran.

11. Antarmuka halaman pegawai daftar peserta

Antarmuka ini digunakan untuk melihat data peserta yang terdaftar dan sedang melakukan pelatihan. Pada halaman ini terdapat aksi mengubah status peserta yaitu selesai. Aksi ini digunakan apabila peserta telah menyelesaikan pelatihan yang di ikuti.

12. Antarmuka halaman pegawai rekap kehadiran

Antarmuka ini digunakan untuk melihat presensi kehadiran peserta pelatihan yang di masukan oleh tutor yang nantinya rekap ini digunakan sebagai patokan untuk melakukan aksi selesai peserta apabila presensi memenuhi syarat ketentuan.

13. Antarmuka halaman pegawai riwayat peserta

Antarmuka ini digunakan untuk melihat peserta yang telah selesai melakukan pelatihan. Pada halaman ini terdapat aksi untuk mengunggah sertifikat sementara yang nantinya akan muncul ke halaman peserta.

14. Antarmuka halaman tutor managemen materi

Antarmuka ini digunakan untuk menambahakan materi pelatihan. Pada halaman ini terdapat aksi *upload* materi dimana didalamnya terdapat masukan judul materi dan materi yang ingin dimasukan.

15. Antarmuka halaman tutor peserta

Antarmuka ini digunakan untuk melihat daftar peserta dan presensi peserta. Pada halaman presensi peserta terdapat aksi untuk mengisi peserta, dan aksi tambahan yaitu ubah presensi jika sewaktu-waktu terjadi kesalahan dalam masukan presensi.

16. Antarmuka halaman manager rekap pelatihan

Antarmuka ini digunakan untuk melihat riwayat peserta yang mana nantinya halaman ini dapat di *export* ke dalam bentuk pdf yang nantinya akan menjadi rekap.

### **3.2 Desain Sistem**

Berdasakan analisis kebutuhan sistem di atas, diperlukan suatu metode perancangan untuk mendefinisikan kebutuhan sistem yang akan dibuat. Metode perancangan sistem pada sistem informasi ini menggunakan UML (*Unified Modeling Language),* perancangan basisdata, dan antarmuka.

## **3.2.1** *Use Case Diagram*

*Use case diagram* ini digunakan untuk memberikan gambaran dari Sistem Manajemen Training Center PUSFID . Pada *use case diagram* dari tugas akhir ini memiliki 5 aktor, yaitu: peserta, pegawai PUSFID, tutor, manager, dan admin PUSFID. Kelima aktor dapat berinteraksi dengan sistem sesuai dengan *use case diagram* pada Gambar 3.1. Dalam semua pengelolaan sistem PUSFID yang dilakukan oleh aktor pegawai dan admin PUSFID membutuhkan *login*  terlabih dahulu. *Use case diagram* dapat dilihat pada Gambar 3.1.

CJ JII

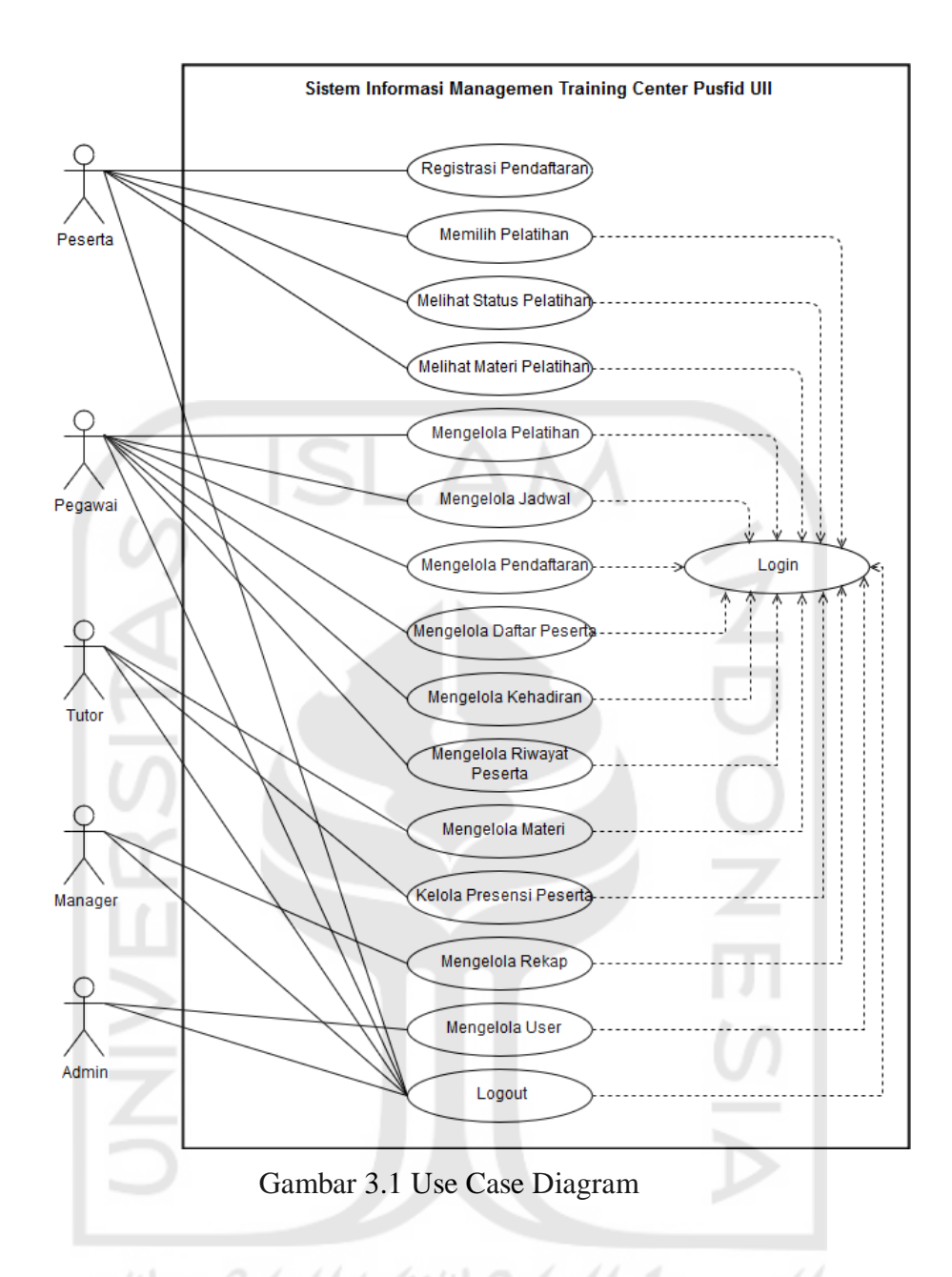

Dalam *use case* pada Gambar 3.1 dapat dilihat bahwa terdapat 5 aktor di dalam Sistem Informasi Manajemen Training Center PUSFID ini, yaitu peserta, pegawai, tutor, manager, dan admin. Setiap aktor dapat melakukan fungsi yang berbeda di dalam sistem.

Untuk peserta dapat mendapatkan segala informasi yang terkait pelatihan, baik itu berupa jadwal dan pendaftaran pelatihan. Apabila peserta telah terdaftar menjadi peserta pelatihan, peserta dapat melihat status pelatihan yang di ikuti peserta tersebut, kemudian peserta dapat melakukan beberapa aksi yaitu, mengunduh materi pelatihan, mengunduh *rundown* kegiatan, dan mengunduh sertifikat sementara. Semua fungsi tersebut dapat dilakukan setelah user melakukan *login.*

Untuk aktor pegawai yang merupakan pengelola dari sistem ini memiliki beberapa tugas yaitu, mengelola pelatihan, mengelola jadwal pelatihan, mengelola pendaftaran, mengelola daftar peserta, mengelola kehadiran peserta, dan mengelola riwayat peserta. Semua fungsi tersebut dilakukan setelah pegawai melakukan *login*.

Untuk aktor tutor yang merupakan pemberi materi saat pelatihan memiliki beberapa tugas yaitu, memberikan materi secara *online*, fungsi ini nantinya tutor dapat memasukan materi ke dalam sistem yang nantinya akan di unduh oleh peserta pelatihan, kemudian dapat melihat daftar peserta yang di ikutinya, selain itu terdapat fungsi untuk memasukan daftar hadir peserta training. Semua fungsi tersebut dapat dilakukan setelah tutor melakukan *login.* 

Untuk aktor manager melakukan rekap pelatihan yang telah dilaksanakan oleh pelatihan tersebut. Semua fungsi tersebut dapat dilakukan setelah manager melakukan *login.* 

Untuk aktor admin dapat mengelola data *user,* mengelola data yang dimaksudkan yaitu apabila terjadi kesalahan pada data *user.* Semua fungsi tersebut dapat dilakukan setelah admin melakukan *login.*

Adapun hasil pendifinisian rinci dari setiap *use case* terdapat pada Tabel 3.1

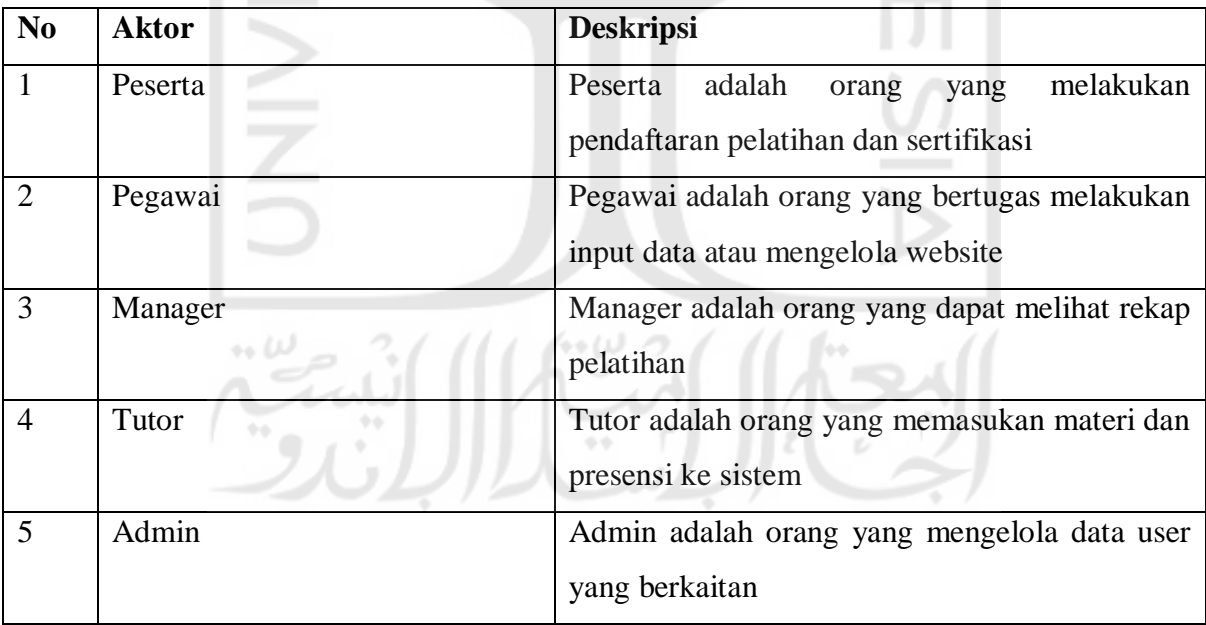

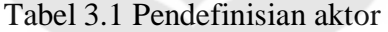

| N <sub>0</sub> | <b>Use Case</b>                 | <b>Deskripsi</b>                                 |
|----------------|---------------------------------|--------------------------------------------------|
| $\mathbf{1}$   | Login                           | Merupakan proses untuk melakukan login aktor     |
|                |                                 | Training Center PUSFID.                          |
| $\overline{2}$ | Registrasi pendaftaran          | Merupakan proses untuk melakukan registrasi      |
|                |                                 | calon peserta pelatihan untuk mendaftar ke       |
|                |                                 | Training Center PUSFID.                          |
| 3              | Memilih Pelatihan               | Peserta dapat melihat jadwal pelatihan yang      |
|                |                                 | meliputi tanggal, biaya dan deskripsi, dimana    |
|                |                                 | calon peserta dapat memilih jadwal pelatihan     |
|                |                                 | yang tersedia. Setelah memilih pelatihan akan    |
|                |                                 | muncul info pembayaran.                          |
| $\overline{4}$ | <b>Melihat Status Pelatihan</b> | Merupakan informasi yang akan menampilkan        |
|                |                                 | status peserta training didalam sistem.          |
| 5              | Melihat Materi Pelatihan        | Peserta dapat mengunduh materi yang terdapat     |
|                |                                 | dalam sistem sesuai dengan pelatihan yang di     |
|                |                                 | ikuti. Dalam rincian materi terdapat judul,      |
|                |                                 | rincian materi dan aksi untuk mengunduh materi.  |
| 6              | Mengelola Pelatihan             | Pegawai dapat mengelola pelatihan dimana         |
|                |                                 | mengelola pelatihan merupakan pengelolaan        |
|                |                                 | yang dilakukan oleh pegawai dalam memasukan      |
|                |                                 | pelatihan yang akan di adakan. Aksi yang         |
|                |                                 | terdapat didalamnya meliputi aksi tambah         |
|                |                                 | pelatihan, tambah kategori pelatihan dan, tambah |
|                |                                 | paket pelatihan. Pada aksi tambah paket          |
|                |                                 | pelatihan terdapat form untuk mengisi biaya,     |
|                |                                 | detail pelatihan dan, memasukan rundown          |
|                |                                 | pelatihan yang akan dilakukan.                   |
| $\tau$         | Mengelola Jadwal                | Pegawai dapat mengelola jadwal<br>dimana         |
|                |                                 | mengelola jadwal merupakan pengelolaan yang      |
|                |                                 | dilakukan oleh pegawai dalam memasukan           |

Tabel 3.2 Pendefinisian *use case*

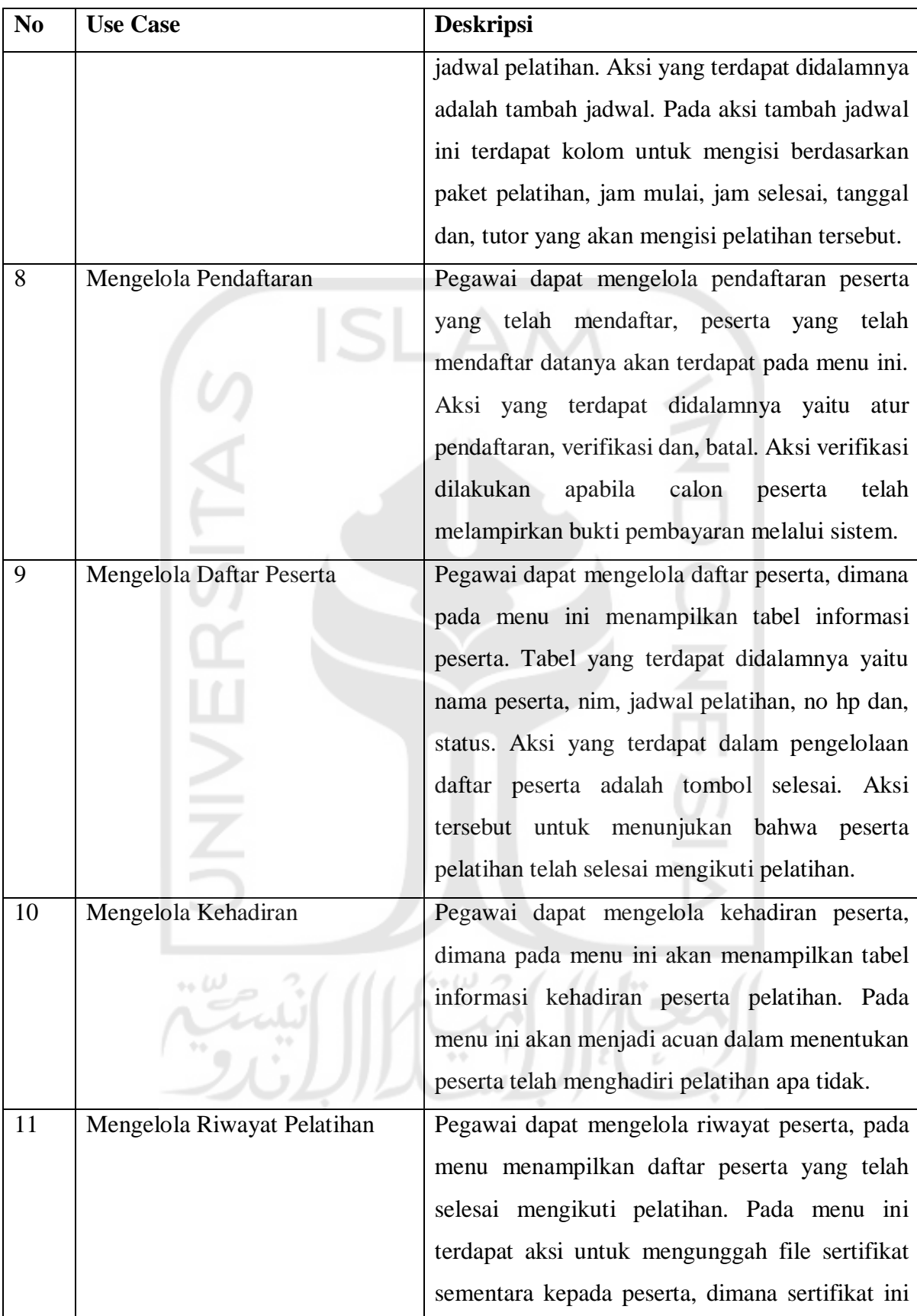

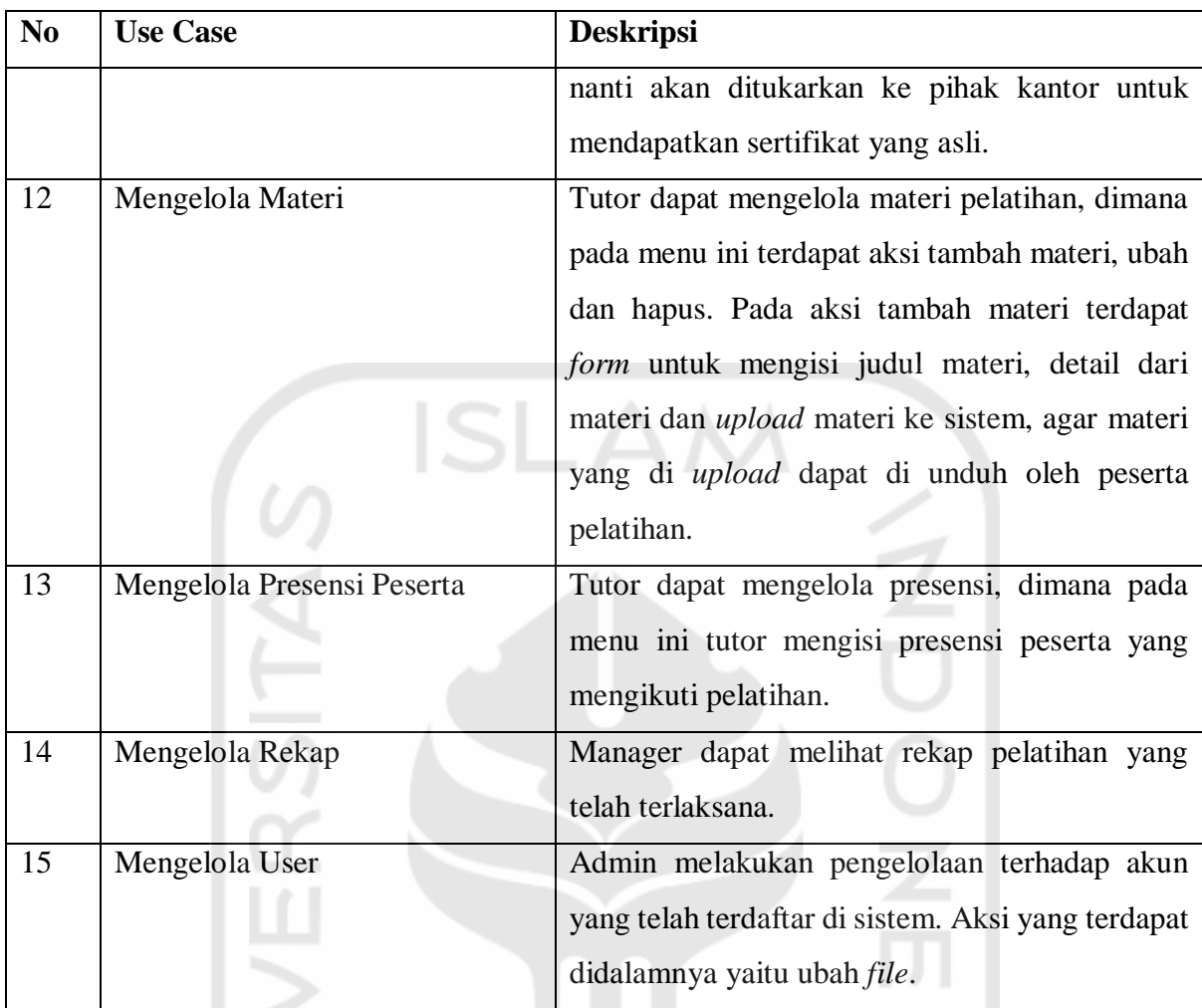

## **3.2.2 Rancangan** *Activity Diagram*

*Activity diagram* digunakan untuk mendeskripsikan alur dari aktivitas-aktivitas antara pengguna dengan sistem. Adapun *activity diagram* tersebut antara lain:

a. *Activity Diagram* Registrasi Pendaftar

Pada *activity diagram* registrasi pendaftar menunjukan gambaran dari aktivitas aktor peserta pendaftar melakukan registrasi untuk masuk ke Sistem Training Center PUSFID. Aktor peserta membuka halaman registrasi pendaftaran pada web, kemudian sistem menampilkan halaman *form* pendaftaran, kemudian aktor memasukan data *registrasi* yang meliputi: nama, *email*, id mahasiswa/KTM, password, confirm password, alamat, no hp. Kemudian data tersebut disimpan ke dalam sistem untuk diverifikasi oleh aktor pegawai nantinya. *Activity diagram* registrasi pendaftar dapat terlihat pada Gambar 3.2

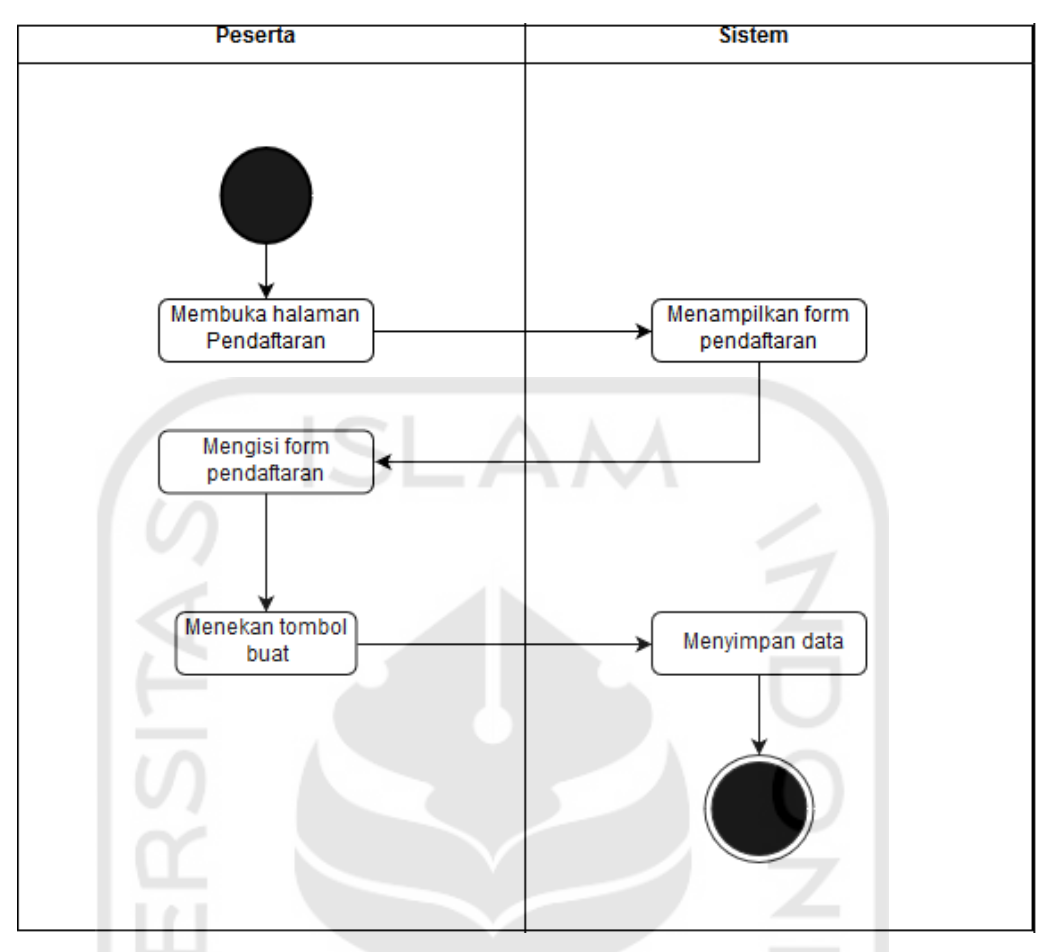

Gambar 3.2 *Activity diagram* registrasi pendaftar

## b. *Activity Diagram* Memilih Pelatihan

Pada *activity diagram* memilih pelatihan menunjukan gambaran dari aktivitas aktor melakukan memilih pelatihan pada halaman pilih pelatihan. Aktor dapat melihat daftar pelatihan yang ada. Pada halaman pilih pelatihan aktor akan diberikan aksi untuk memilih tombol deskripsi dan cek jadwal. Pada aksi tombol deskripsi aktor akan di berikan informasi deskripsi pelatihan yang ada dan untuk aksi tombol cek jadwal aktor akan diberikan informasi jadwal pelatihan yang akan menampilkan jam dan tanggal pelatihan, jika aktor ingin memilih jadwal yang sesuai terdapat aksi tombol pilih, dimana aksi ini akan menyimpan pilihan aktor ke sistem. *Activity diagram* memilih pelatihan dapat dilihat pada Gambar 3.3

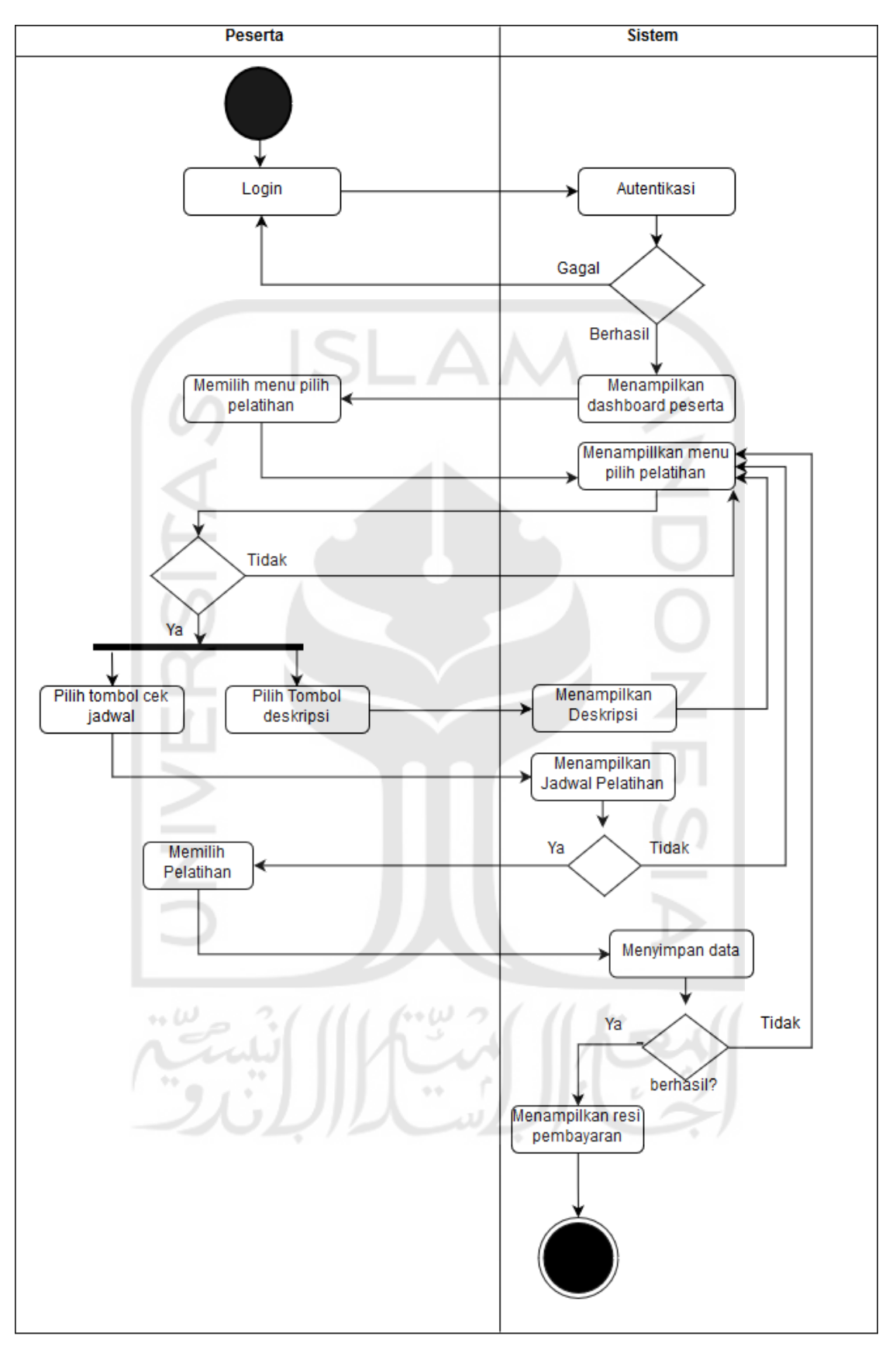

Gambar 3.3 *Activity diagram* memilih pelatihan

#### c. *Activity Diagram* Status Pelatihan

Pada *activity diagram* status pelatihan menunjukkan gambaran dari aktivitas aktor peserta dalam melihat status pelatihan, memasukkan bukti pembayaran, melihat sertifikat. *Activity diagram* dari status pelatihan dapat dilihat pada Gambar 3.4

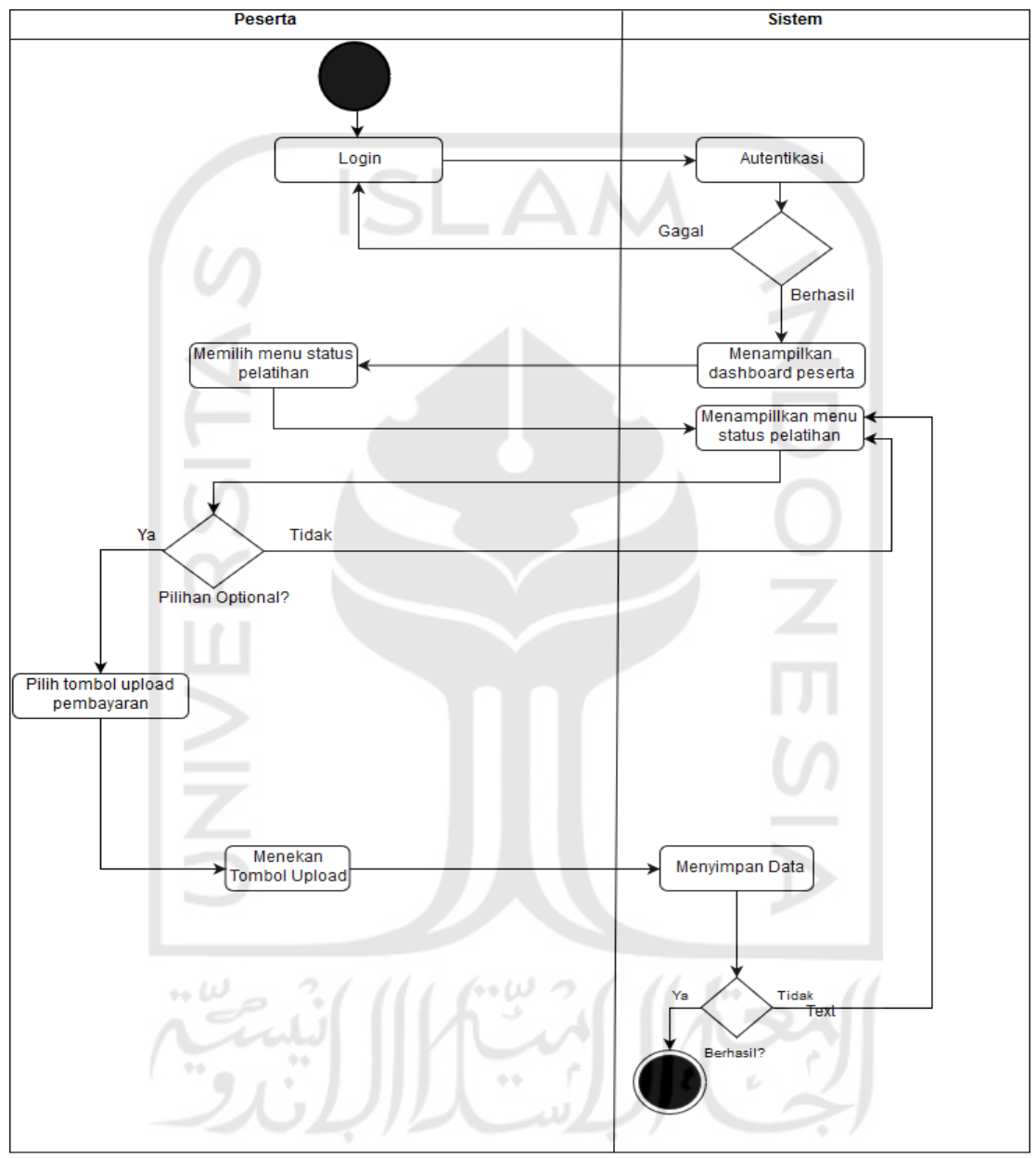

Gambar 3.4 *Activity diagram* status pelatihan

## d. *Activity Diagram* Materi Pembelajaran

Pada *activity diagram* materi pembelajaran ini digunakan oleh peserta untuk mendapatkan materi pelatihan yang diberikan oleh tutor. *Activity diagram* dari materi pembelajaran dapat dilihat pada Gambar 3.5

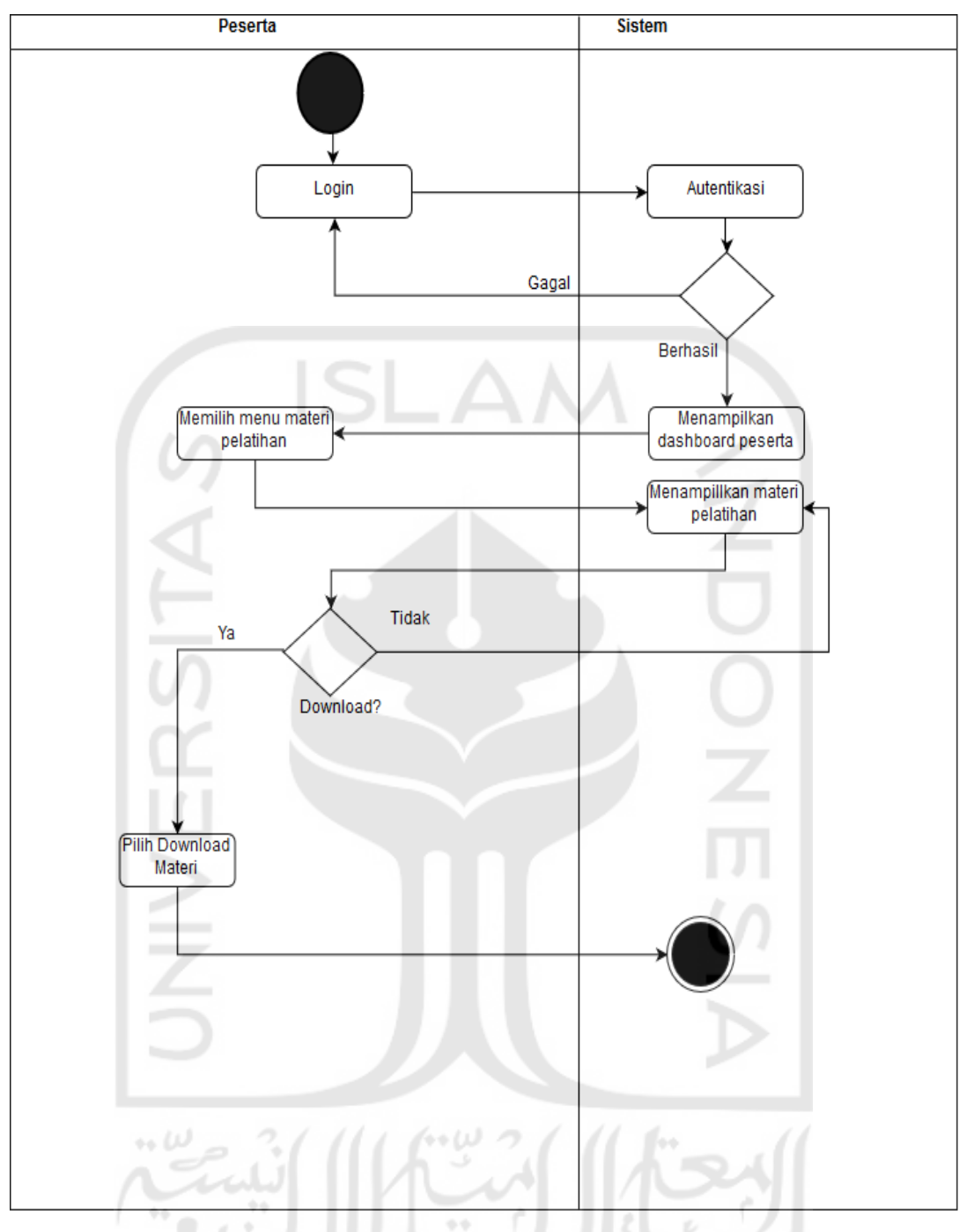

Gambar 3.5 *Activity diagram* materi pembelajaran

## e. *Activity Diagram* Mengelola Pelatihan

Pada *activity diagram* mengelola pelatihan ini digunakan oleh pegawai untuk menambah, mengubah dan menghapus pelatihan. *Activity diagram* dari mengelola pelatihan dapat dilihat pada Gambar 3.6

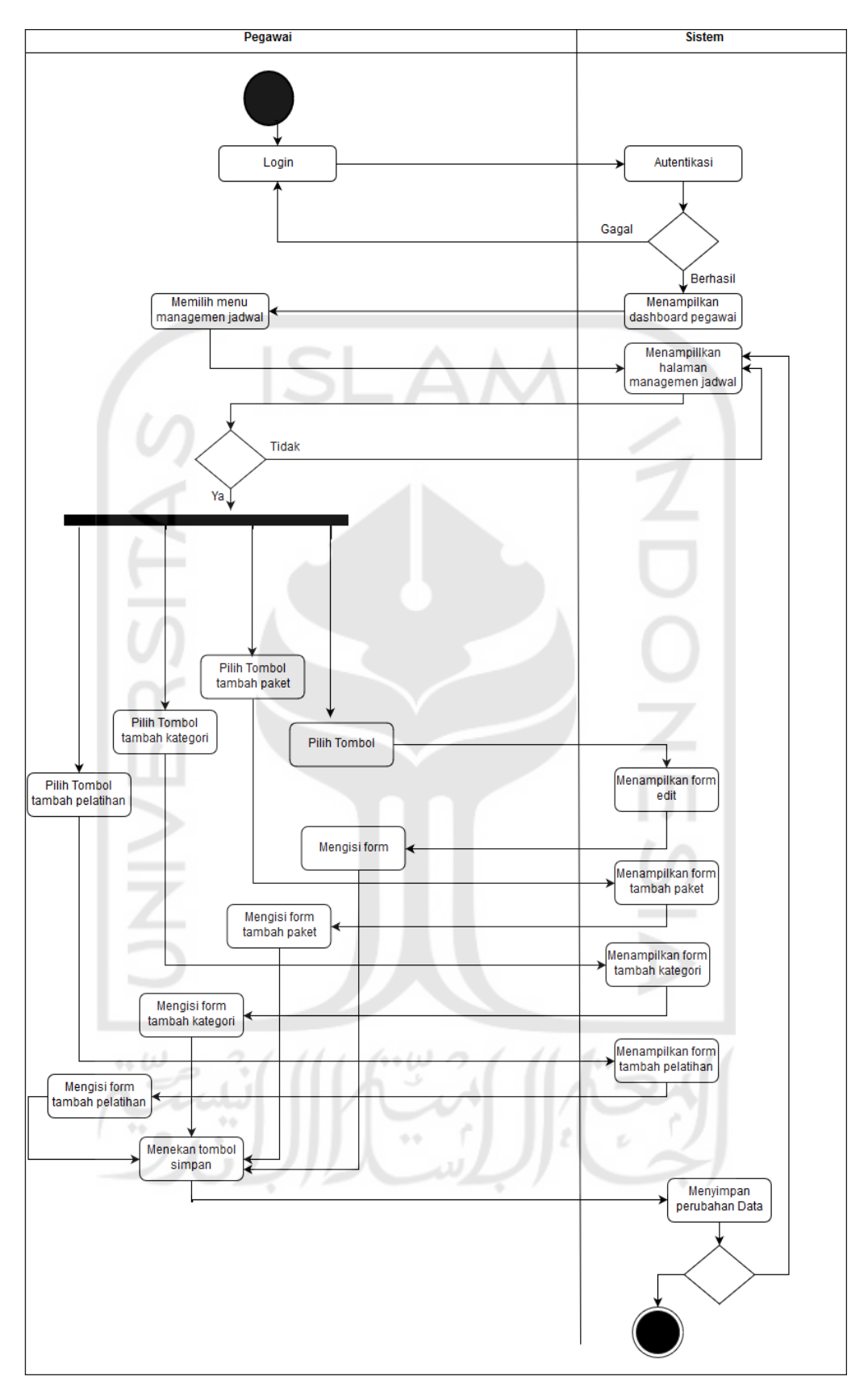

Gambar 3.6 *Activity diagram* mengelola pelatihan

## f. *Activity Diagram* Mengelola Jadwal

Pada *activity diagram* mengelola jadwal ini digunakan oleh pegawai untuk menambah, mengubah dan menghapus jadwal. *Activity diagram* dari mengelola jadwal pelatihan dapat dilihat pada Gambar 3.7

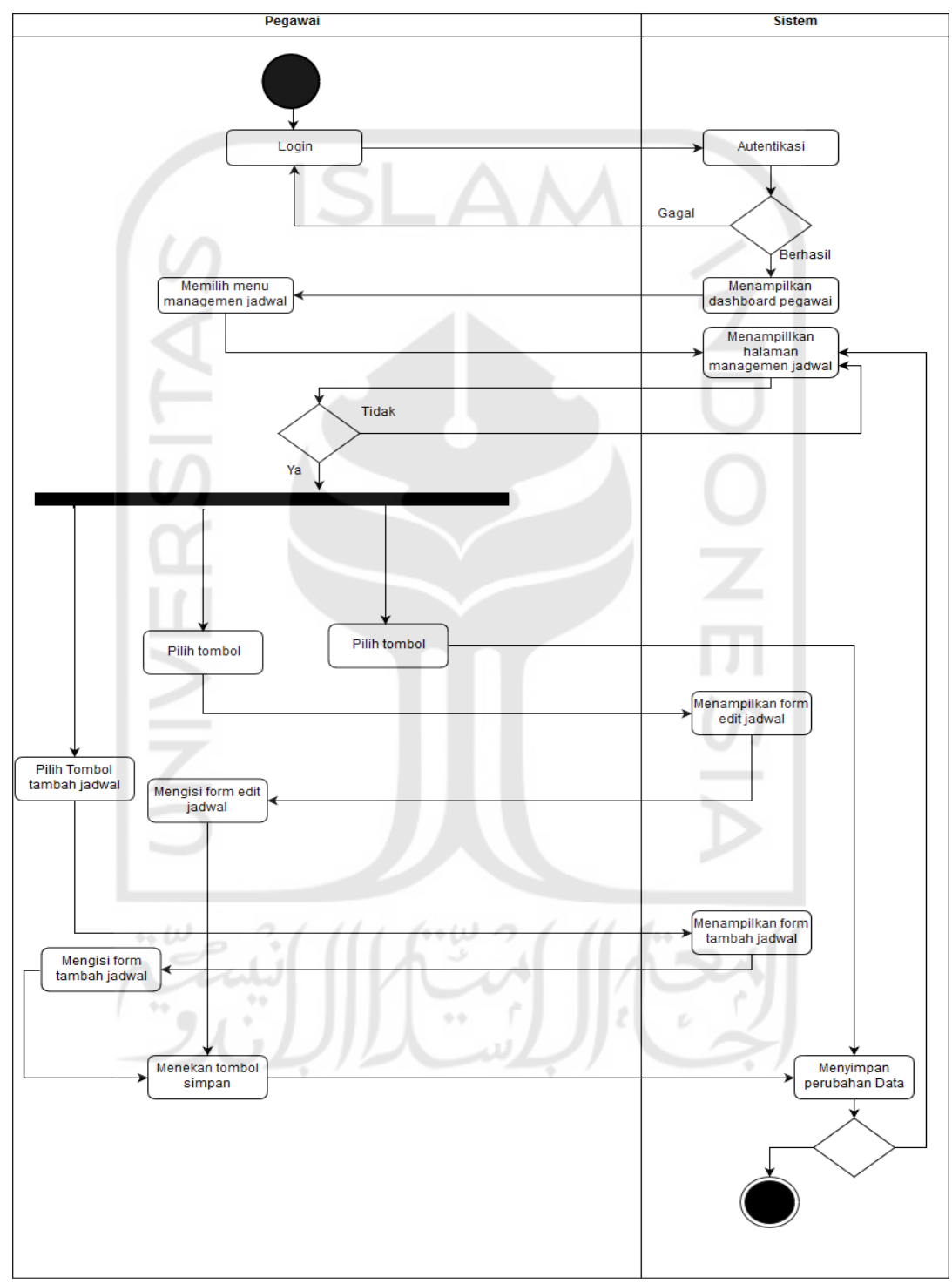

Gambar 3.7 *Activity diagram* mengelola jadwal

g. *Activity Diagram* Mengelola Status Pendaftaran

Pada *activity diagram* mengelola status pendaftaran ini digunakan oleh pegawai untuk menambah, mengubah dan menghapus. *Activity diagram* dari mengelola status pendaftaran dapat dilihat pada Gambar 3.8

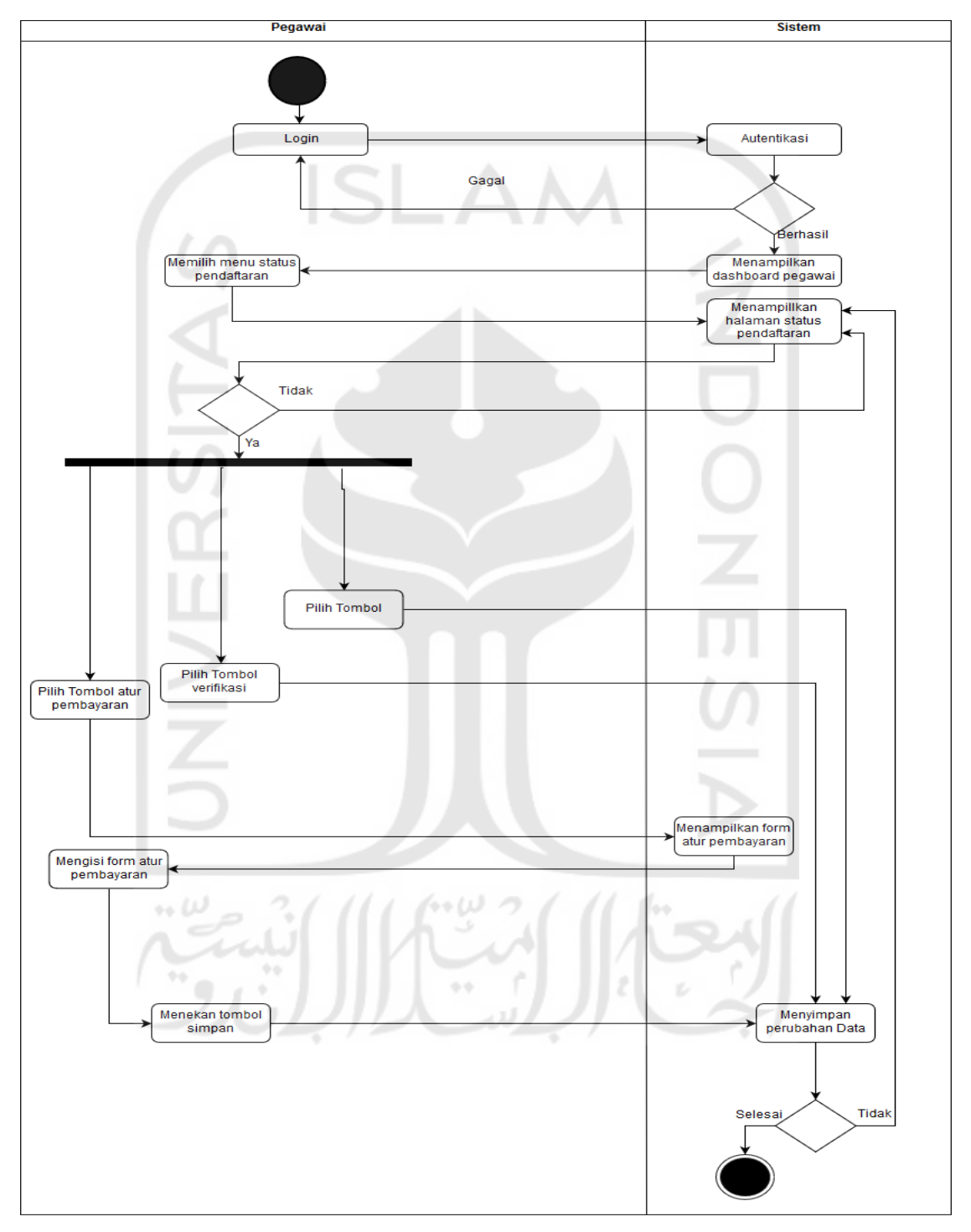

Gambar 3.8 *Activity diagram* mengelola status pendaftaran

h. *Activity Diagram* Mengelola Daftar Peserta

Pada *activity diagram* mengelola daftar peserta ini digunakan oleh pegawai untuk mengubah status*. Activity diagram* dari mengelola daftar peserta dapat dilihat pada Gambar 3.9

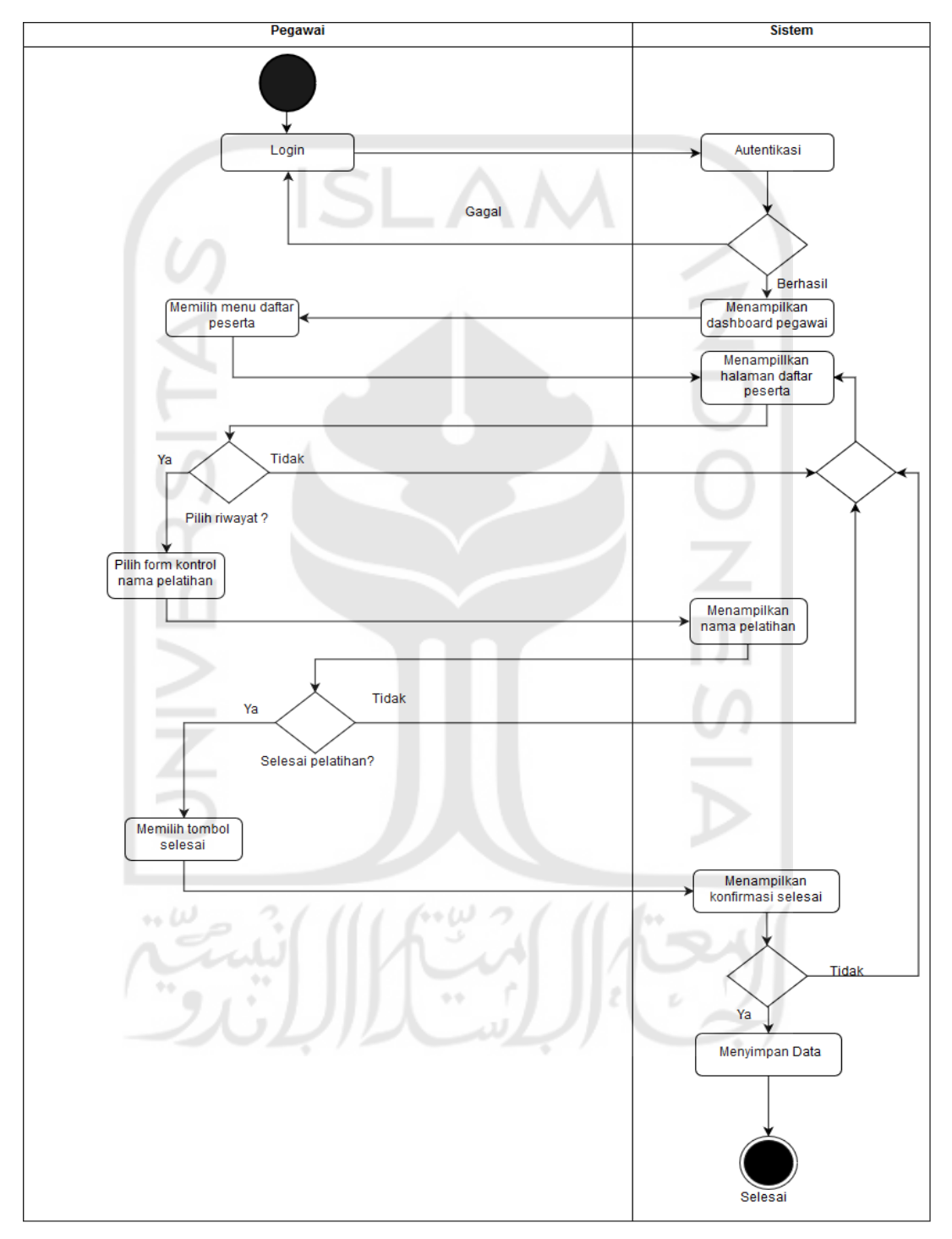

Gambar 3.9 *Activity diagram* mengelola daftar peserta

i. *Activity Diagram* Kehadiran Peserta

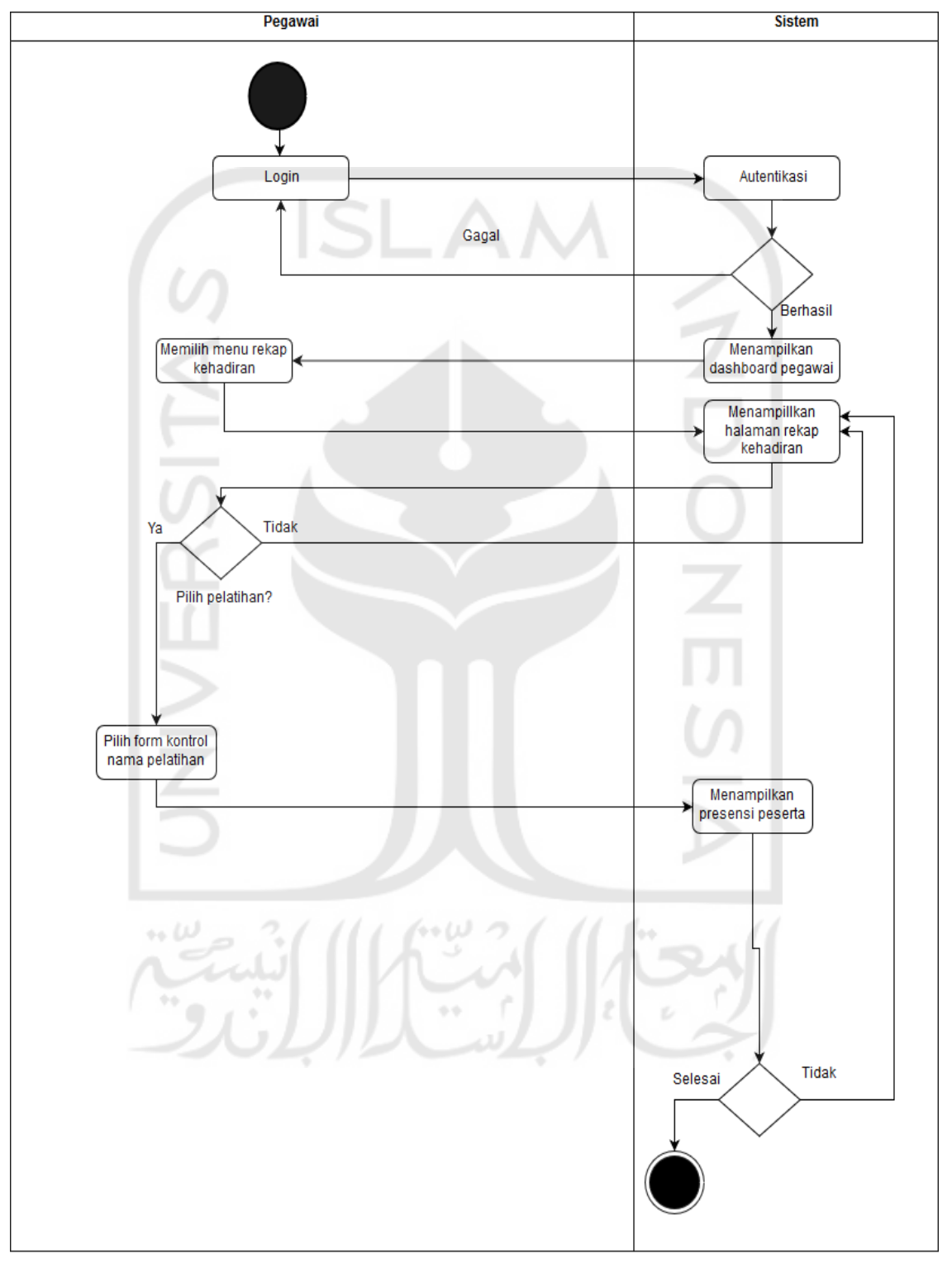

Pada *activity diagram* kehadiran peserta digunakan oleh pegawai untuk melihat daftar hadir peserta. *Activity diagram* dari kehadiran peserta dapat dilihat pada Gambar 3.10

Gambar 3.10 *Activity diagram* kehadiran peserta

## j. *Activity Diagram* Mengelola Riwayat Peserta

Pada *activity diagram* mengelola riwayat peserta ini digunakan oleh pegawai untuk memasukkan sertifikat sementara untuk peserta yang telah menyelesaikan pelatihan. *Activity diagram* dari mengelola daftar peserta dapat dilihat pada Gambar 3.11

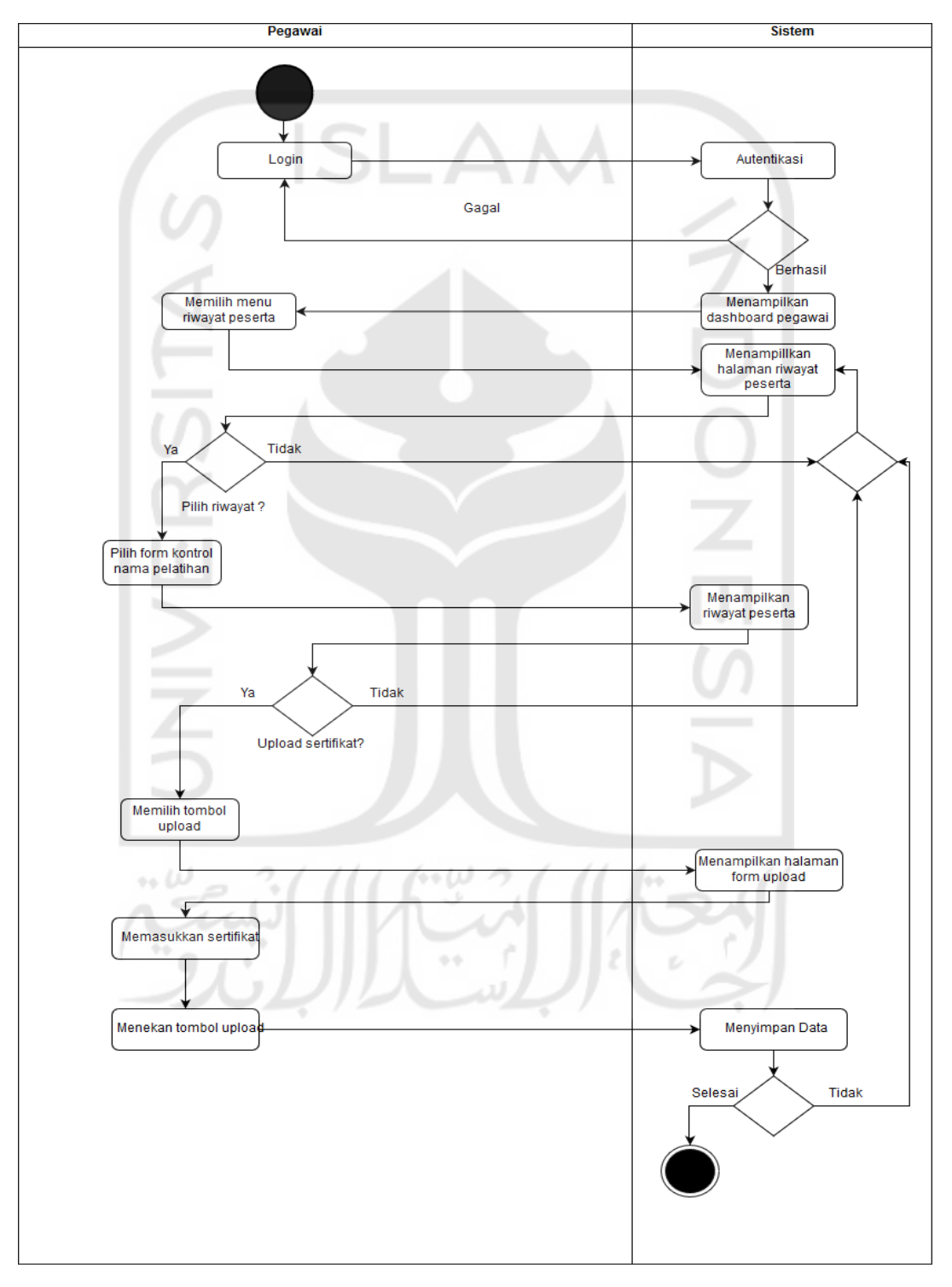

Gambar 3.11 *Activity diagram* mengelola riwayat peserta

## k. *Activity Diagram* Mengelola Materi

Pada *activity diagram* mengelola materi peserta ini digunakan oleh tutor untuk menambahkan materi. *Activity diagram* dari mengelola materi peserta dapat dilihat pada Gambar 3.12

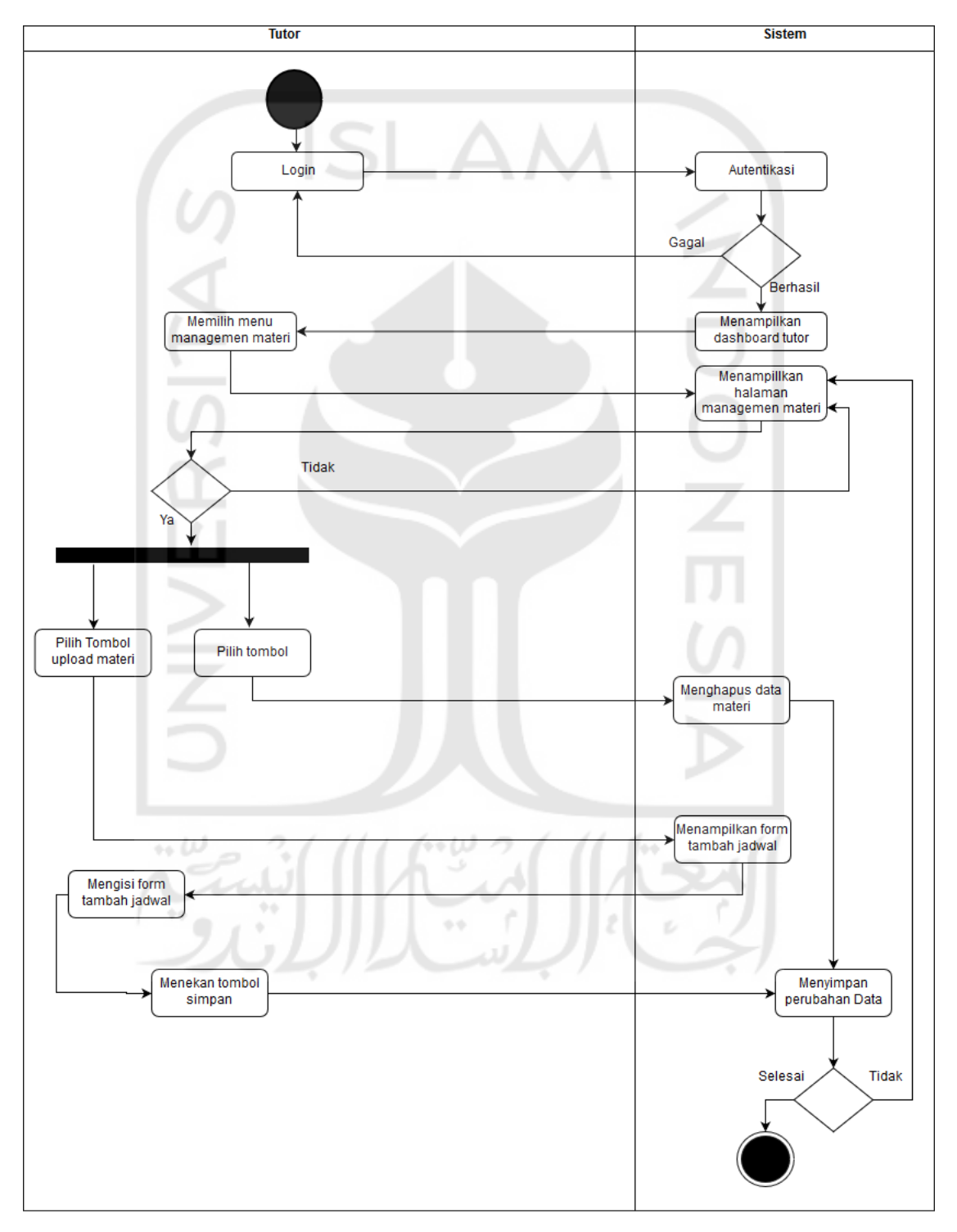

Gambar 3.12 *Activity diagram* mengelola materi

### l. *Activity Diagram* Mengelola Presensi Peserta

Pada *activity diagram* mengelola presensi peserta ini digunakan oleh tutor untuk menambahkan dan mengubah presensi peserta. *Activity diagram* dari mengelola presensi peserta dapat dilihat pada Gambar 3.13

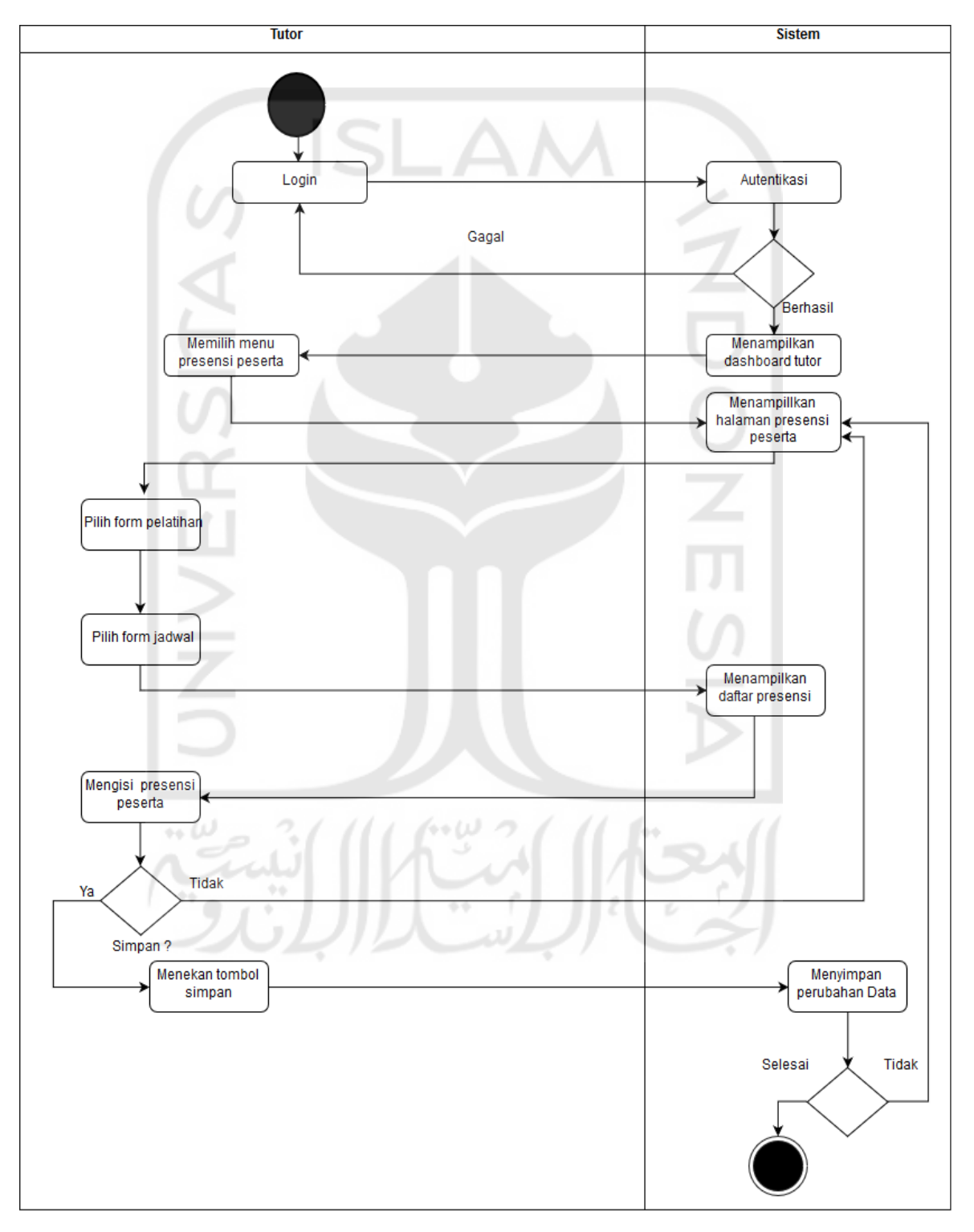

Gambar 3.13 *Activity diagram* mengelola presensi peserta

## m. *Activity Diagram* Mengelola Rekap

Pada *activity diagram* mengelola rekap ini digunakan oleh manager untuk mendapatkan hasil rekap pelatihan. *Activity diagram* dari mengelola rekap dapat dilihat pada Gambar 3.14

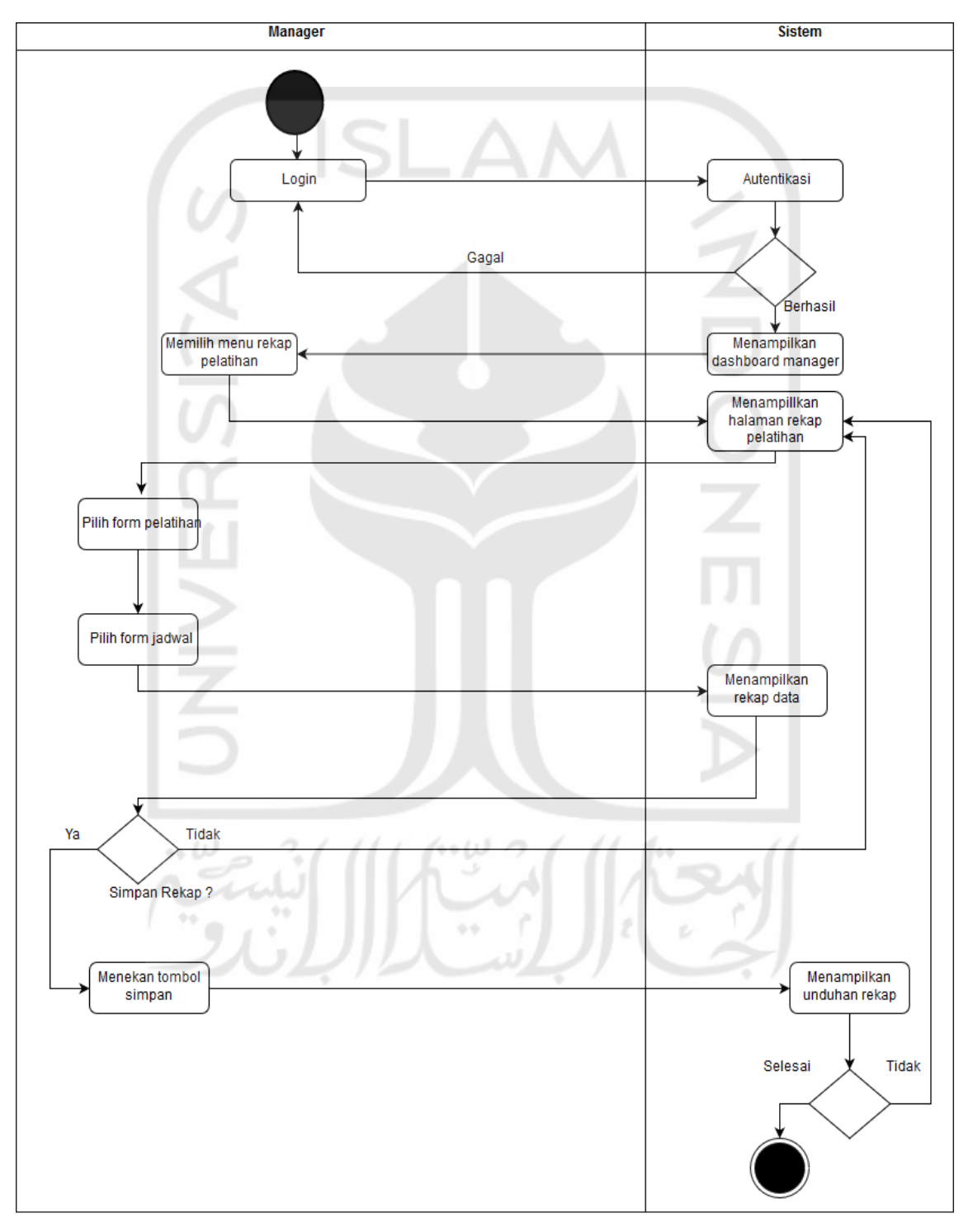

Gambar 3.14 *Activity diagram* mengelola rekap

## n. *Activity Diagram* Mengelola User

Pada *activity diagram* mengelola user ini digunakan oleh admin untuk menambah, mengubah dan menghapus user. *Activity diagram* dari mengelola user dapat dilihat pada Gambar 3.15

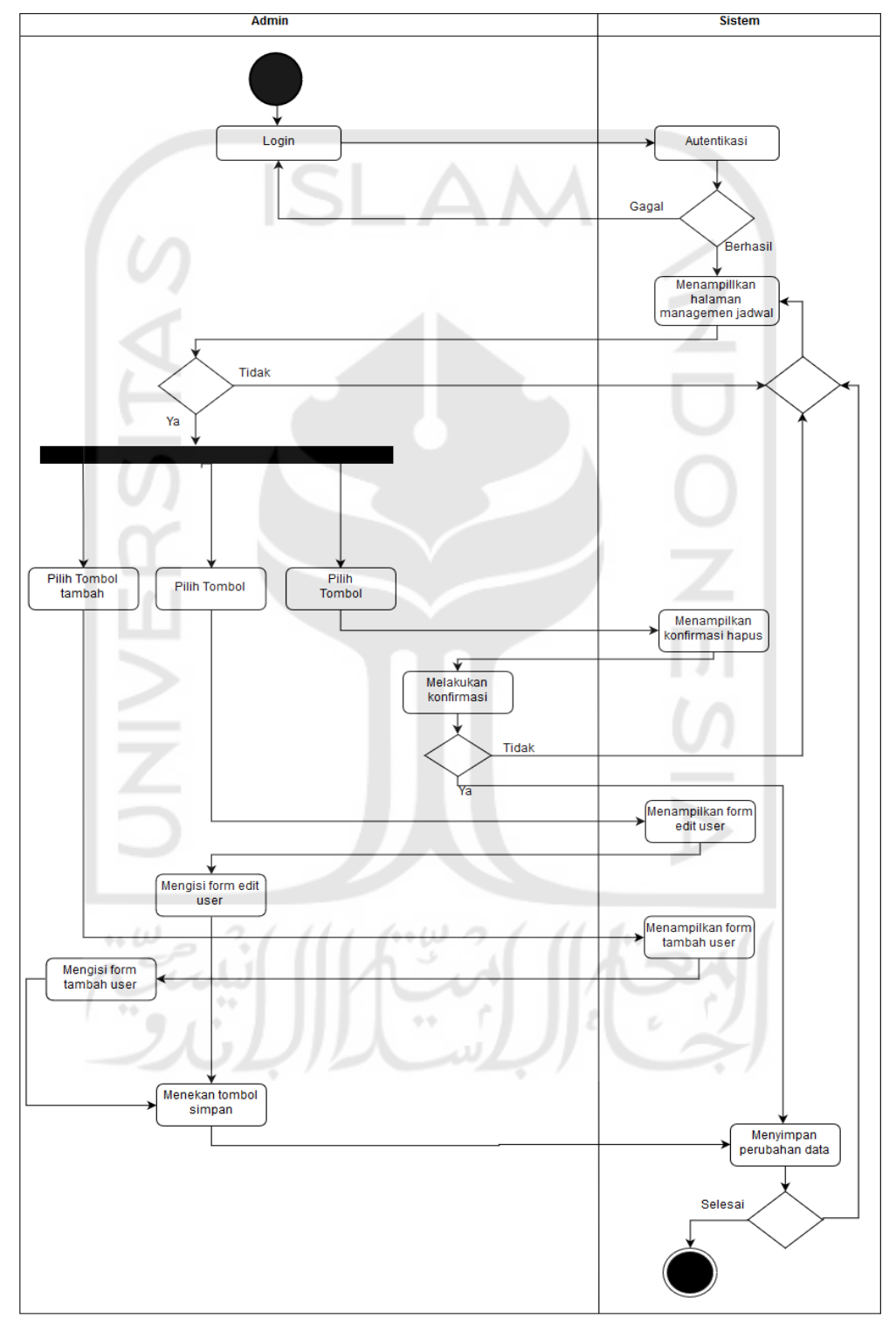

Gambar 3.15 *Activity diagram* mengelola user

#### **3.3 Rancangan Basisdata**

Rancangan basis data ini dibuar berdasarkan dari kebutuhan sistem informasi managemen training center pusfid. Berikut merupakan rancangan basis data untuk sistem ini dalam bentuk relasi tabel dan struktur tabel.

## **3.3.1 Relasi Tabel**

Dalam rancangan basis data yang digunakan untuk sistem informasi managemen training center pusfid ini, terdapat sepuluh table yang digunakan untuk sistem ini yaitu tabel user, tabel pelatihan, tabel pembayaran, tabel kategori pelatihan, tabel presensi, tabel jadwal, tabel sertifikat, tabel materi, tabel kategori pelatihan, dan tabel paket pelatihan. Adapun untuk relasi dari tabel-tabel tersebut dapat dilihat pada Gambar 3.16

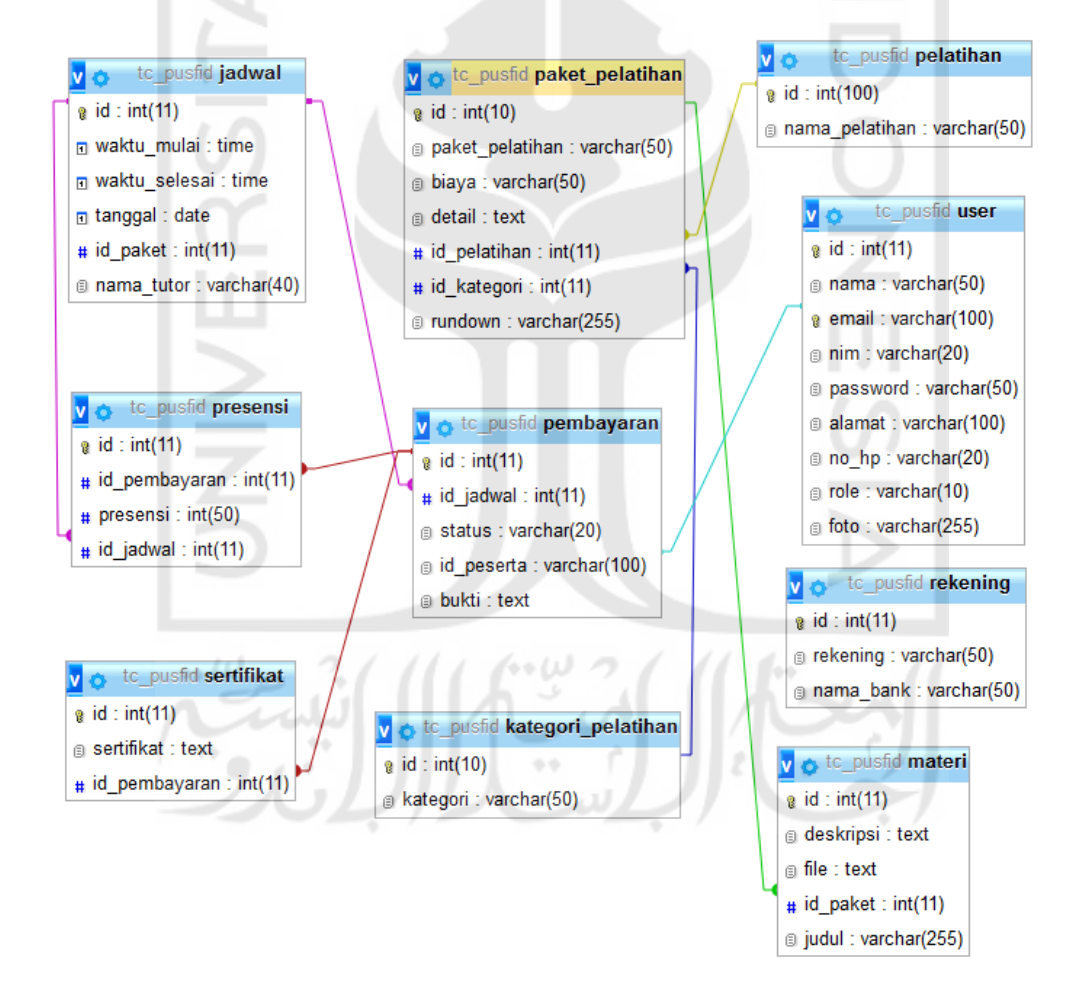

Gambar 3.16 Relasi tabel

#### **3.3.2 Struktur Tabel**

Berdasarkan pada relasi tabel yang telah dibuat pada tahap sebelumnya, dapat dibuat penjelasan dari stuktur tabel tersebut yang digunankan sebagai basis data sistem ini. Berikut adalah penjelasan struktur tabel basis data dalam sistem ini.

## a. Struktur Tabel User

Tabel user digunakan untuk menyimpan data pengguna sistem untuk digunakan sebagai data login. Tabel user terdiri dari 9 kolom yaitu id, nama, email, nim, password, alamat, no hp, role, foto yang ditunjukkan pada Tabel 3.3

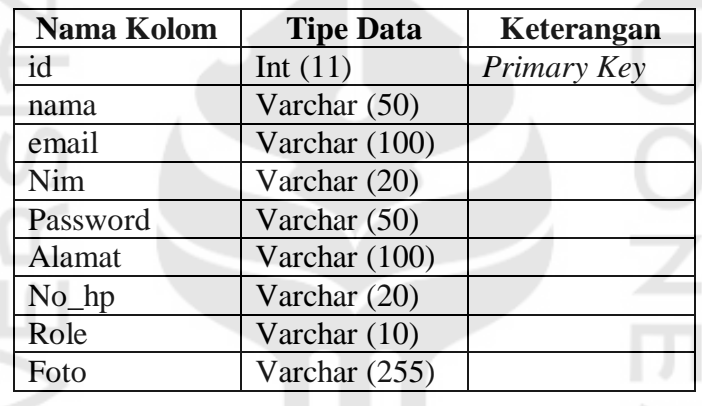

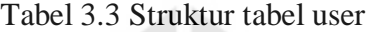

#### b. Struktur Tabel Jadwal

Tabel jadwal digunakan untuk menyimpan data jadwal pelatihan yang telah dibuat berdasarkan pelatihan yang sudah ada. Tabel jadwal terdiri dari 6 kolom yaitu id, waktu\_mulai, waktu\_selesai, tanggal, id\_paket, nama\_tutor yang bisa dilihat pada Tabel  $\sim \omega$ 3.4

| <b>Nama Kolom</b> | <b>Tipe Data</b> | Keterangan  |
|-------------------|------------------|-------------|
| id                | Int $(11)$       | Primary Key |
| Waktu_mulai       | time             |             |
| Waktu_selesai     | time             |             |
| Tanggal           | date             |             |
| Id_paket          | int(11)          |             |
| Nama tutor        | Varchar (40)     |             |

Tabel 3.4 Struktur tabel jadwal

### c. Struktur Tabel Pelatihan

Tabel pelatihan digunakan untuk menyimpan data pelatihan yang telah dibuat. Tabel pelatihan terdiri dari 2 kolom yaitu id dan nama\_pelatihan yang dapat dilihat pada Tabel 3.5

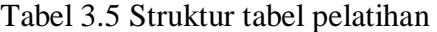

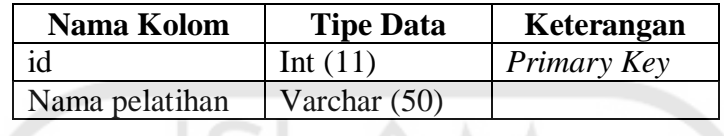

# d. Struktur Tabel Kategori Pelatihan

Tabel kategori pelatihan digunakan untuk menyimpan data kategori pelatihan yang telah dibuat. Tabel kategori pelatihan terdiri dari 2 kolom yaitu id dan kategori yang dapat dilihat pada Tabel 3.6

Tabel 3.6 Struktur tabel kategori pelatihan

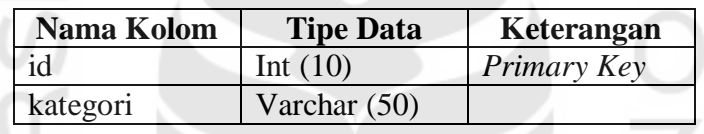

## e. Struktur Tabel Paket Pelatihan

Tabel paket pelatihan digunakan untuk menyimpan data paket pelatihan yang dibuat. Terdapat 2 *foreign key* yaitu *foreign key* yang di ambil dari tabel pelatihan dengan mengambil id dan *foreign key* yang di ambil dari tabel kategori\_pelatihan dengan mengambil id dari tabel tersebut. Tabel paket pelatihan terdiri dari 7 kolom yaitu id, paket\_pelatihan, biaya, detail, id\_pelatihan, id\_ketgori, rundown yang dapat dilihat pada Tabel 3.7  $2111$  for  $0.21$  for  $1.21$  $\sim \omega$ 

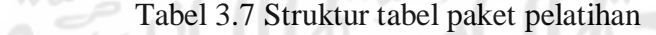

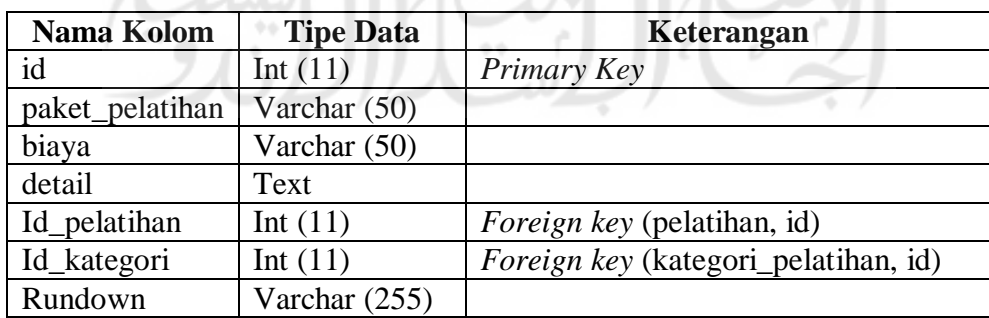

#### f. Struktur Tabel Materi

Tabel materi ini digunakan untuk menyimpan materi pelatihan yang disimpan pada basis data. Terdapat 2 *foreign key* yaitu *foreign key* yang di ambil dari tabel pelatihan dengan mengambil id dan *foreign key* yang di ambil dari tabel kategori\_pelatihan dengan mengambil id dari tabel tersebut. Tabel materi terdiri dari 5 kolom yaitu id, deskripsi, file, id\_paket, judul yang dapat dilihat pada Tabel 3.8

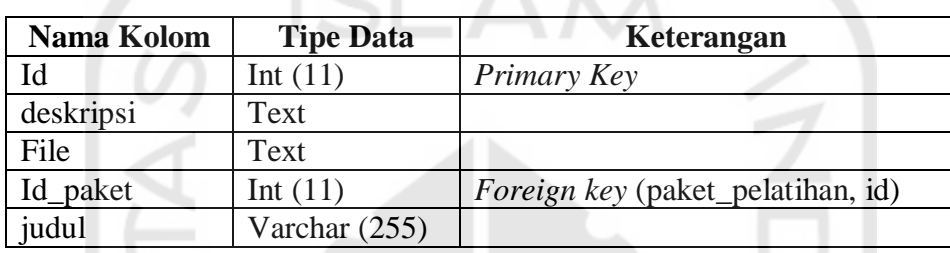

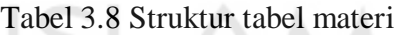

g. Struktur Tabel Pembayaran

Tabel pembayaran ini digunakan untuk menyimpan data pendaftaran peserta yang di simpan pada basis data. Terdapat *foreign key* yaitu *foreign key* yang di ambil dari tabel paket\_pelatihan dengan mengambil id dari tabel tersebut. Tabel pembayaran terdiri dari 5 kolom yaitu id, id\_jadwal, status, id\_peserta, bukti yang dapat dilihat pada Tabel 3.9

Tabel 3.9 Struktur tabel pembayaran

| Nama Kolom | <b>Tipe Data</b> | Keterangan                        |
|------------|------------------|-----------------------------------|
| Id         | Int $(11)$       | Primary Key                       |
| Deskripsi  | Text             |                                   |
| File       | Text             |                                   |
| Id_paket   | Int $(11)$       | Foreign key (paket_pelatihan, id) |
| judul      | Varchar (255)    |                                   |

h. Struktur Tabel Presensi

Tabel presensi ini digunakan untuk menyimpan data kehadiran peserta yang disimpan pada basis data. Terdapat 2 *foreign key* yaitu *foreign key* yang di ambil dari tabel pembayaran dengan mengambil id dan *foreign key* yang di ambil dari tabel jadwal dengan mengambil id dari tabel tersebut. Tabel presensi ini sendiri terdiri dari 4 kolom yaitu id, id\_pembayaran, presensi, id\_jadwal yang dapat dilihat pada Tabel 3.10

| Nama Kolom    | <b>Tipe Data</b> | Keterangan                          |
|---------------|------------------|-------------------------------------|
| Id            | Int $(11)$       | Primary Key                         |
| Id_pembayaran | Int $(11)$       | <i>Foreign key</i> (pembayaran, id) |
| presensi      | Int $(50)$       |                                     |
| Id_jadwal     | Int $(11)$       | <i>Foreign key</i> (jadwal, id)     |

Tabel 3.10 Struktur tabel presensi

i. Struktur Tabel Rekening

Tabel rekening ini digunakan untuk menyimpan data rekening yang dimasukkan oleh pegawai kedalam basis data. Tabel rekening terdiri dari 3 kolom yaitu id, rekening, nama\_bank yang dapat dilihat padaTabel 3.11

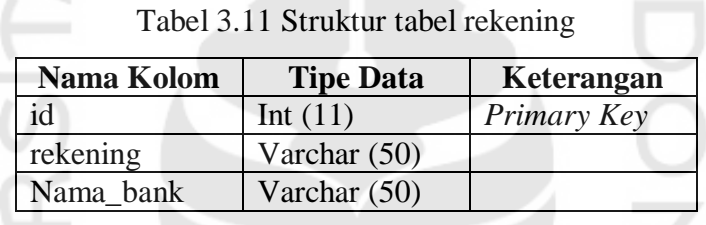

## j. Struktur Tabel Sertifikat

Tabel sertifikat ini digunakan untuk menyimpan data sertifikat yang di masukkan oleh pegawai kedalam basis data. Terdapat *foreign key* yaitu *foreign key* yang di ambil dari tabel pembayaran dengan mengambil id dari tabel tersebut. Tabel sertifikat ini terdiri dari 3 kolom yaitu id, sertifikat, id\_pembayaran yang dapat dilihat pada Tabel 3.12

Tabel 3.12 Struktur tabel sertifikat

| Nama Kolom                 | <b>Tipe Data</b> | Keterangan                   |
|----------------------------|------------------|------------------------------|
|                            | Int $(11)$       | Primary Key                  |
| sertifikat                 | Text             |                              |
| Id_pembayaran   Int $(11)$ |                  | Foreign key (pembayaran, id) |

#### **3.4 Rancangan Antarmuka**

Rancangan antarmuka ini dirancang berdasarkan kebutuhan sistem yang telah dilakukan saat bagian analisis sebelumnya. Rancanagan antarmuka ini digunakan agar saat proses pembuatan sistem menjadi lebih terencana dan mudah. Pada rancangan antarmuka Sistem Informasi Manajemen Training Center PUSFID ini terbagi menjadi 5 bagian yaitu rancangan antarmuka untuk pengguna peserta, pegawai, tutor, manager, dan admin. Berikut merupakan rancangan antarmuka Sistem Informasi Manajemen Training Center PUSFID.

### **3.4.1 Antarmuka Pengguna Peserta**

Pada rancangan *mockup* untuk pengguna peserta ini terdapat beberapa halaman yang dirancang antarmukanya. Berikut adalah rancangan antarmuka untuk pengguna peserta

### a. Halaman Login

Halaman login ini digunakan oleh seluruh user untuk masuk ke dalam sistem. Pada halaman ini terdapat kolom masukan berupa email dan password, serta tombol login untuk melakukan proses autentikasi. Adapun gambaran rancangan antarmuka dari halaman login dapat dilihat pada Gambar 3.17

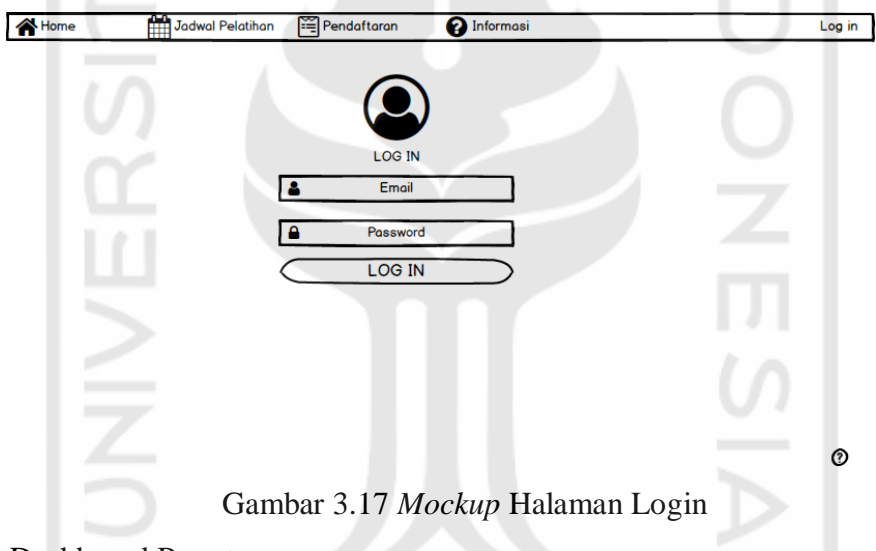

b. Halaman Dashboard Peserta

Halaman dashboard peserta ini merupakan halaman pertama yang tampil setelah peserta melakukan login. Adapun rancangan antarmuka dara halaman peserta ini dapat dilihat pada Gambar 3.18

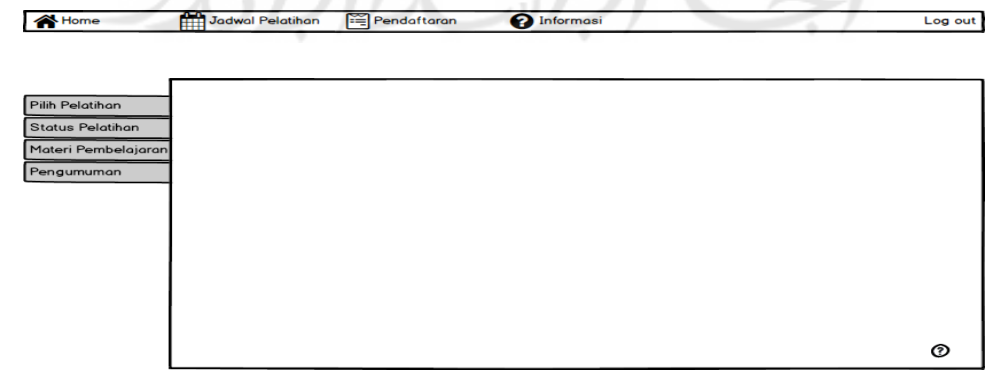

Gambar 3.18 *Mockup* Halaman dashboard peserta

### c. Halaman Pilih Pelatihan

mm<sub>Jo</sub>

**EX** Home

Halaman pilih pelatihan ini digunakan oleh peserta untuk melihat jadwal pelatihan yang tersedia dan pada menu ini peserta dapat memilih pelatihan. Adapun rancangan antarmuka dari halaman pilih pelatihan dapat dilihat pada Gambar 3.19

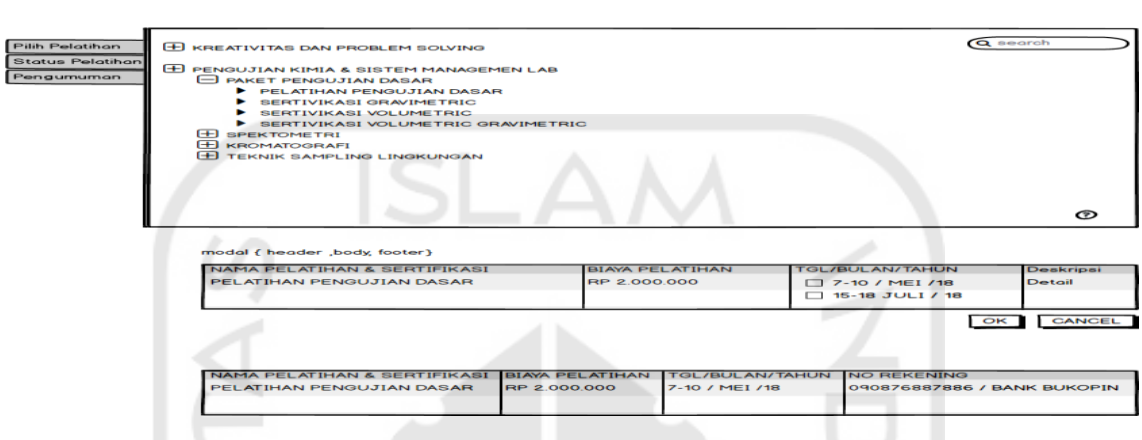

Gambar 3.19 *Mockup* Halaman pilih pelatihan

d. Halaman Status Pelatihan

Halaman status pelatihan ini digunakan oleh peserta untuk melihat status peserta yang tersedia dalam tabel yang ada, beberapa informasi yang terdapat didalam tabel. Adapun rancangan antarmuka dari halaman status peserta dapat dilihat pada Gambar 3.20

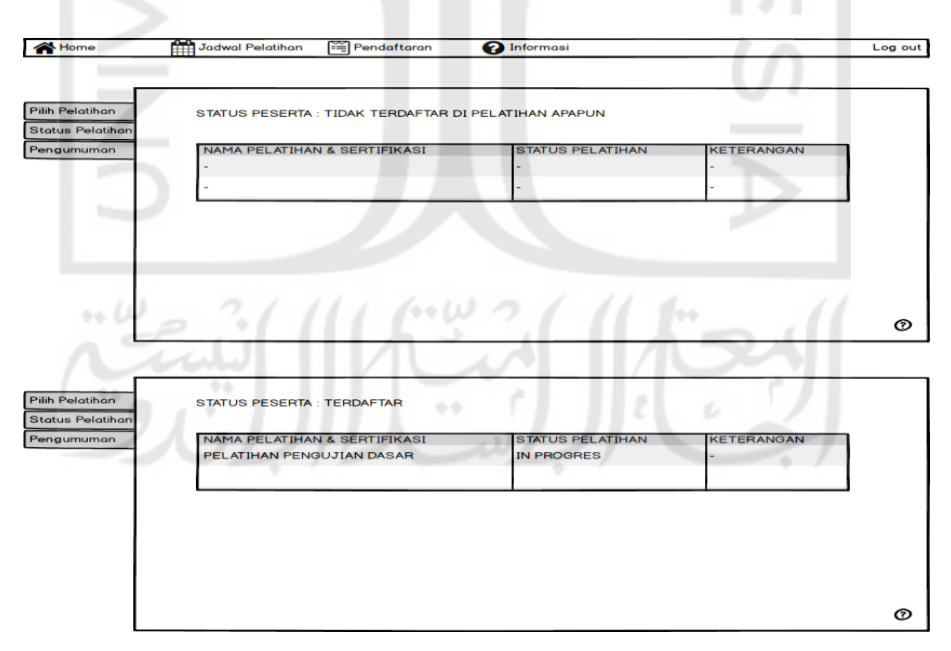

Gambar 3.20 *Mockup* Halaman status pelatihan

 $_{\text{out}}$ 

#### e. Halaman Materi Pelatihan

Halaman materi pelatihan ini digunakan oleh peserta untuk mendapatkan materi pelatihan yang telah diberikan oleh tutor. Adapun rancangan antarmuka dari halaman materi pelatihan dapat dilihat pada Gambar 3.21

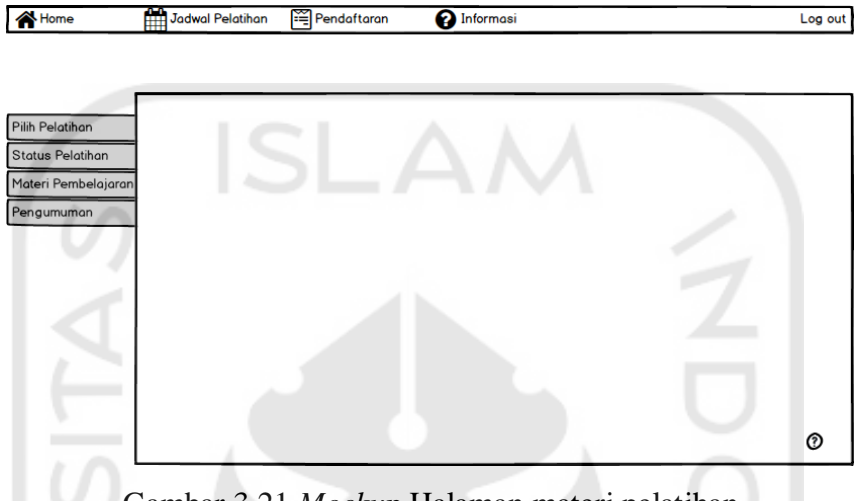

Gambar 3.21 *Mockup* Halaman materi pelatihan

## **3.4.2 Antarmuka Pengguna Pegawai**

Pada rancangan *mockup* untuk pengguna peserta ini terdapat beberapa halaman yang dirancang antarmukanya. Berikut adalah rancangan antarmuka untuk pengguna pegawai

a. Halaman *Login*

Halaman login ini digunakan oleh seluruh user untuk masuk ke dalam sistem. Pada halaman ini terdapat kolom masukan berupa email dan password, serta tombol login untuk melakukan proses autentikasi. Adapun gambaran rancangan antarmuka dari halaman login dapat dilihat pada Gambar 3.22

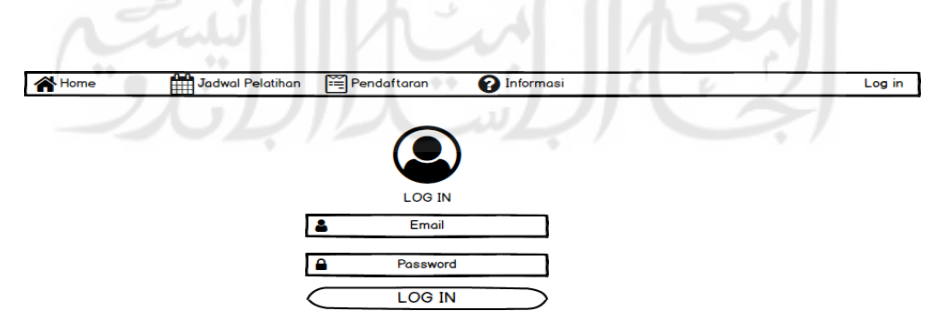

Gambar 3.22 *Mockup* Halaman Login pegawai

### b. Halaman Dashboard Pegawai

Halaman dashboard pegawai ini merupakan halaman pertama tampil setelah pegawai melakukan login. Adapun rancangan antarmuka dari halaman dashboard pegawai dapat dilihat pada Gambar 3.23

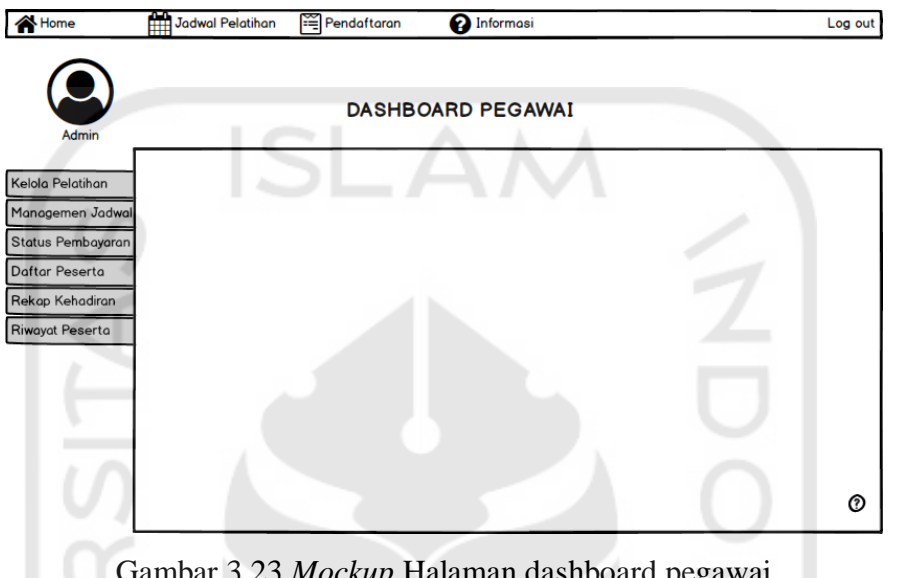

Gambar 3.23 *Mockup* Halaman dashboard pegawai

c. Halaman Kelola Pelatihan

Halaman kelola pelatihan ini merupakan menu pertama yang ada dalam halaman pegawai. Pada halaman ini segala bentuk pengelolaan pelatihan dilakukan disini. Adapun rancangan antarmuka dari halaman kelola pelatihan dapat dilihat pada Gambar 3.24

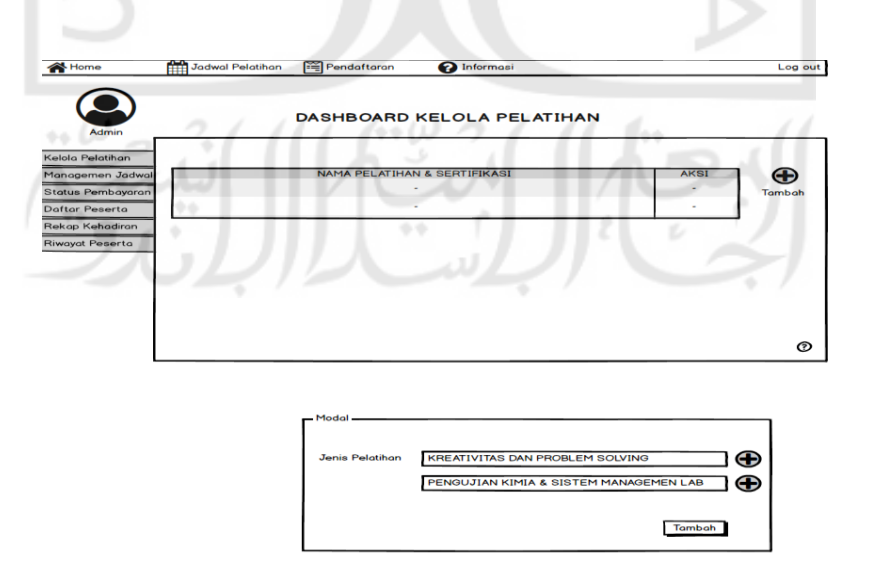

Gambar 3.24 *Mockup* Halaman kelola pelatihan

### d. Halaman Managemen Jadwal

Halaman managemen jadwal ini merupakan menu kedua yang ada dalam halaman pegawai. Pada halaman ini pelatihan yang telah di masukan pada halaman sebelumnya akan dijadikan acuan dalam mengatur jadwal pelatihan. Adapun rancangan antarmuka dari halaman managemen jadwal dapat dilihat pada Gambar 3.25

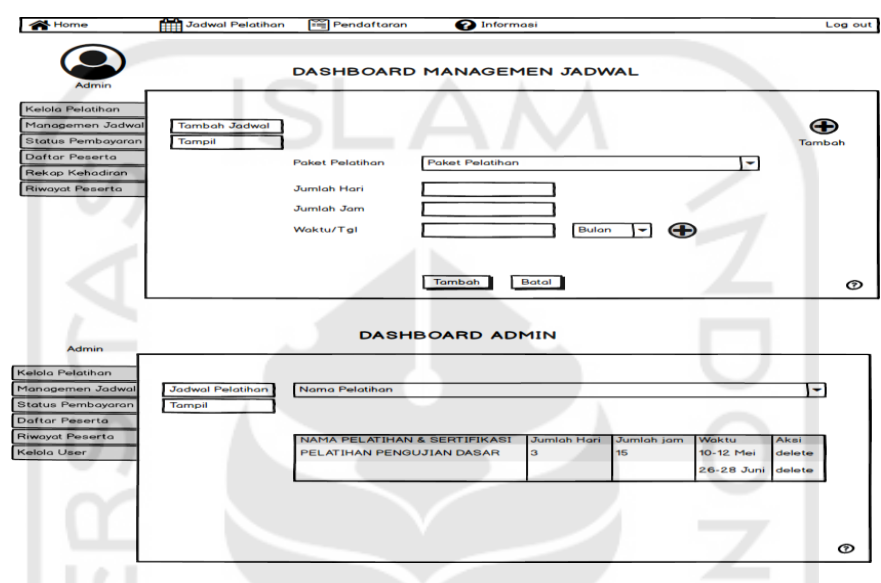

Gambar 3.25 *Mockup* Halaman managemen jadwal

## e. Halaman Status Pendaftaran

Halaman status pendaftaran ini merupakan menu ketiga yang terdapat pada halaman pegawai. Pada halaman ini akan menampilkan peserta yang telah mendaftar dan melakukan validasi pembayaran yang telah dilakukan peserta. Adapun rancangan antarmuka status pendaftaran dapat dilihat pada Gambar 3.26 11

| Home                                                                      | Jadwal Pelatihan | Pendaftaran                                                                    | nformasi                    |                                                 | Log out                                          |
|---------------------------------------------------------------------------|------------------|--------------------------------------------------------------------------------|-----------------------------|-------------------------------------------------|--------------------------------------------------|
| Admin                                                                     |                  |                                                                                | DASHBOARD STATUS PEMBAYARAN |                                                 |                                                  |
| Kelola Pelatihan<br>Managemen Jadwal                                      |                  | <b>STATUS PEMBAYARAN</b>                                                       |                             |                                                 | Q search                                         |
| Status Pembayaran<br>Daftar Peserta<br>Rekap Kehadiran<br>Riwayat Peserta |                  | NONAMA PESERTA NAMA PELATIHAN & SERTIFIKASI BIAYA<br>PELATIHAN PENGUJIAN DASAR | Rp 2.000.000 10-12 Mei      | <b>WAKTU</b><br><b>STATUS</b><br><b>PENDING</b> | <b>AKSI</b><br><b>VERIVIKASI</b><br><b>BATAL</b> |

Gambar 3.26 *Mockup* Halaman status pendaftaran

### f. Halaman Daftar Peserta

Halaman daftar peserta ini merupakan menu keempat pada halaman pegawai. Pada halaman ini akan menampilkan daftar peserta yang telah terdaftar dalam pelatihan. Adapun rancangan antarmuka halaman daftar peserta dapat dilihat pada Gambar 3.27

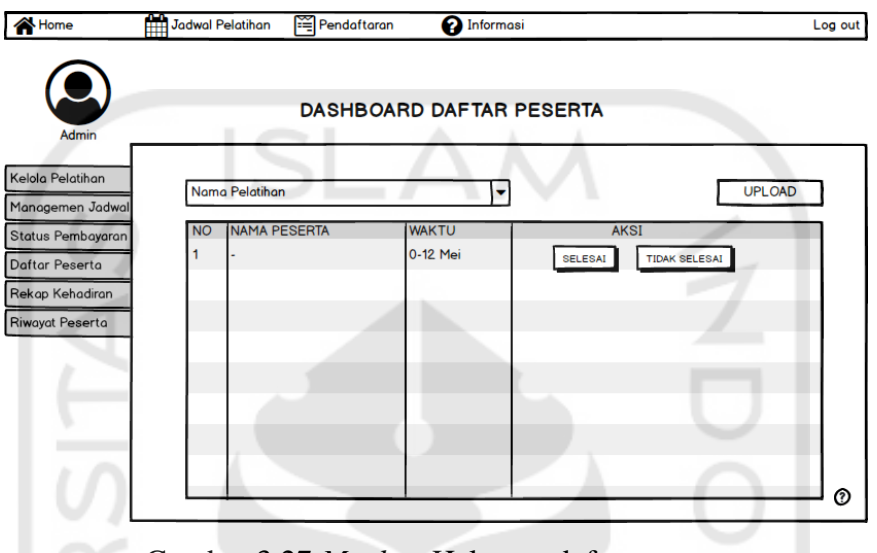

Gambar 3.27 *Mockup* Halaman daftar peserta

## g. Halaman Rekap Kehadiran

Halaman rekap kehadiran ini merupakan menu kelima pada halaman pegawai. Pada halaman ini akan menampilkan kehadiran peserta yang telah dimasukkan oleh tutor. Adapun rancangan antarmuka halaman rekap kehadiran dapat dilihat pada Gambar 3.28

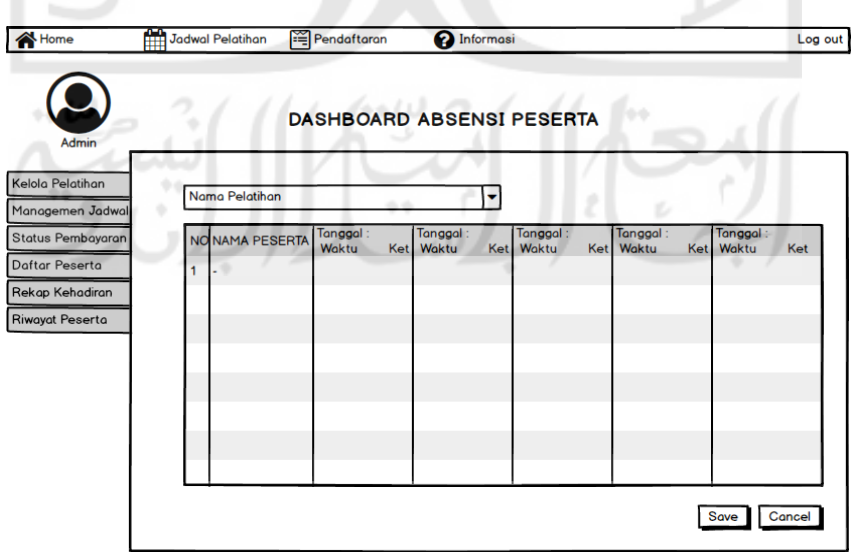

Gambar 3.28 *Mockup* Halaman rekap kehadiran

#### h. Halaman Riwayat Peserta

Halaman riwayat peserta ini merupakan menu terakhir pada halaman pegawai. Pada halaman ini akan menampilkan peserta yang telah menyelesaikan pelatihan. Adapun rancangan antarmuka halaman riwayat peserta dapat dilihat pada Gambar 3.29

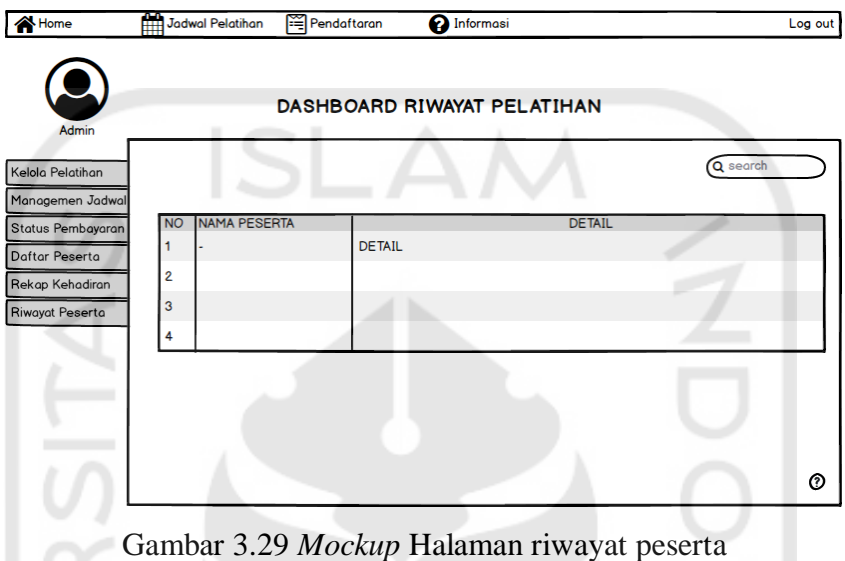

#### **3.4.3 Antarmuka Pengguna Tutor**

Pada rancangan *mockup* untuk pengguna tutor ini terdapat beberapa halaman yang dirancang antarmukanya. Berikut adalah rancangan antarmuka untuk pengguna tutor.

a. Halaman *Login*

Halaman login ini digunakan oleh seluruh user untuk masuk ke dalam sistem. Pada halaman ini terdapat kolom masukan berupa email dan password, serta tombol login untuk melakukan proses autentikasi. Adapun gambaran rancangan antarmuka dari halaman login dapat dilihat pada Gambar 3.30

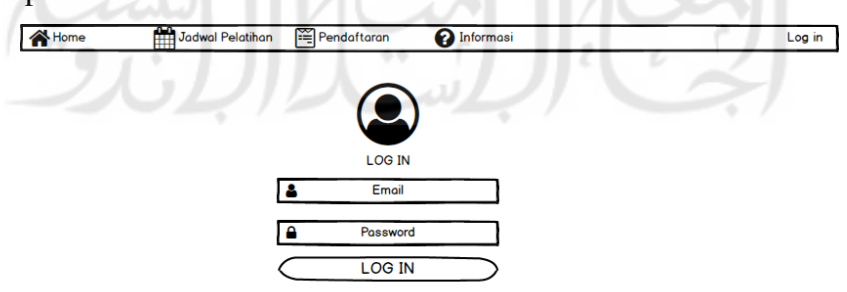

Gambar 3.30 *Mockup* Halaman login tutor

#### b. Halaman Tambah Materi

Halaman tambah materi ini digunakan oleh tutor dan merupakan menu pertama dihalaman tutor. Pada menu tambah materi ini tutor dapat memasukkan materi dalam kelas yang di ajar. Berikut adalah rancangan antarmuka untuk tambah materi dapat dilihat pada Gambar 3.31

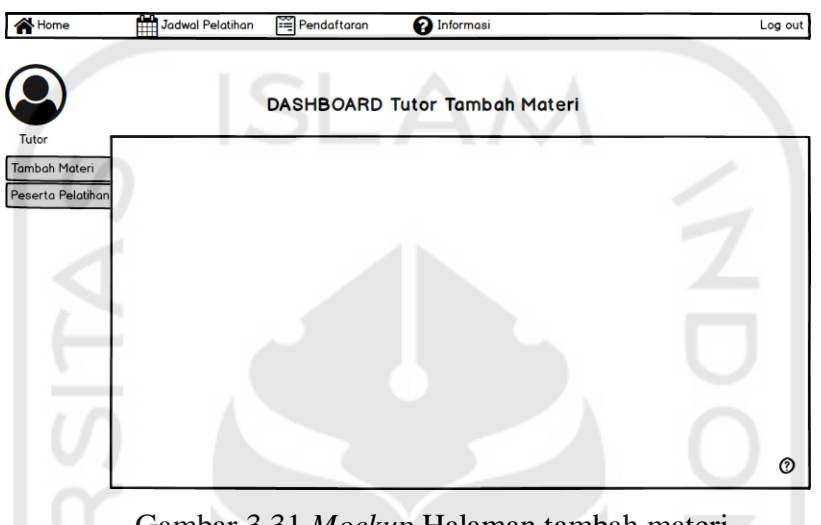

Gambar 3.31 *Mockup* Halaman tambah materi

c. Halaman Peserta Pelatihan

Halaman peserta pelatihan ini merupakan menu dimana tutor dapat melihat daftar peserta pelatihan dan melakukan presensi peserta. Adapun rancangan antarmuka dari halaman peserta pelatihan dapat dilihat pada Gambar 3.32

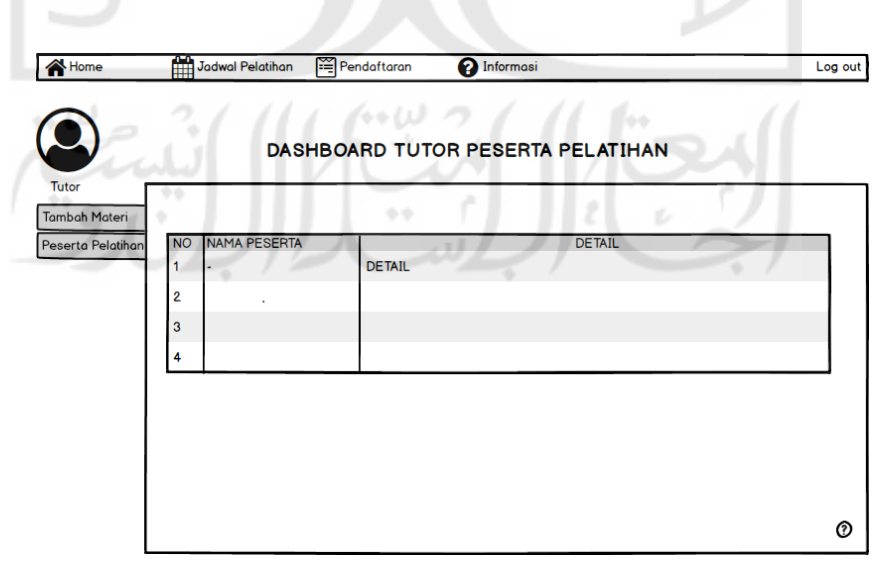

Gambar 3.32 *Mockup* Halaman peserta pelatihan

### **3.4.4 Antarmuka Pengguna Manager**

Pada rancangan *mockup* untuk pengguna manager ini terdapat beberapa halaman yang dirancang antarmukanya. Berikut adalah rancangan antarmuka untuk pengguna manager.

a. Halaman *Login*

Halaman *login* ini digunakan oleh seluruh user untuk masuk ke dalam sistem. Pada halaman ini terdapat kolom masukan berupa *email* dan *password*, serta tombol *login* untuk melakukan proses autentikasi. Adapun gambaran rancangan antarmuka dari halaman *login* dapat dilihat pada Gambar 3.33

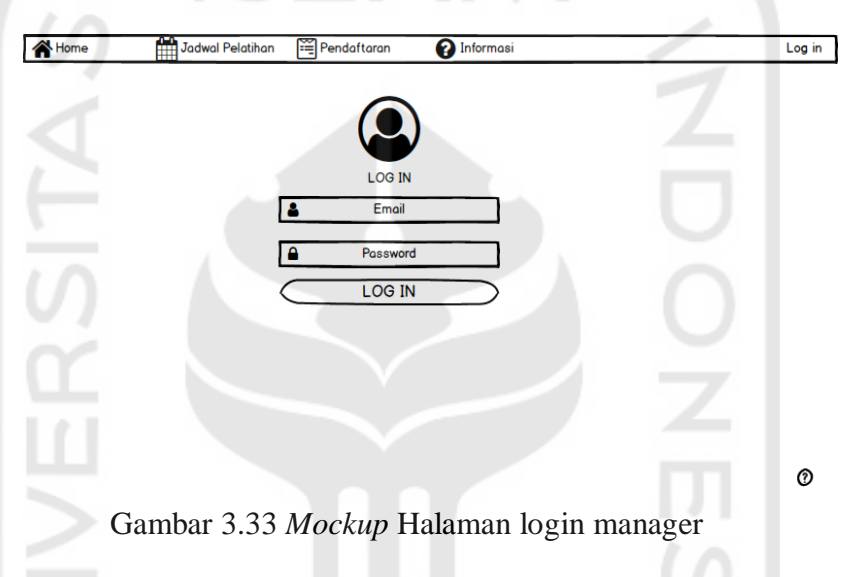

b. Halaman Rekap Pelatihan

Halaman rekap pelatihan yang terdapat pada halaman manager ini akan menampilkan pelatihan apa saja yang telah terlaksana. Adapun rancangan antarmuka halaman rekap pelatihan dapat dilihat pada Gambar 3.34 11

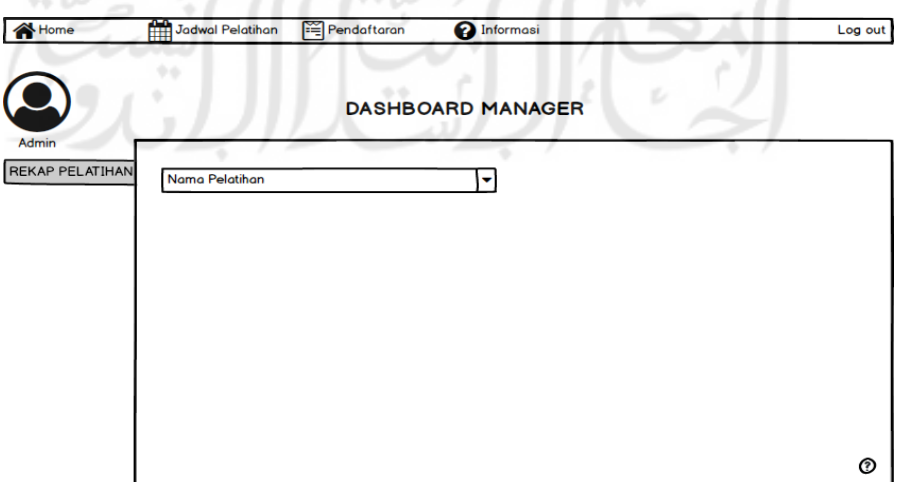

Gambar 3.34 *Mockup* Halaman rekap pelatihan

#### **3.4.5 Antarmuka Pengguna Admin**

Pada rancangan *mockup* untuk pengguna admin ini terdapat beberapa halaman yang dirancang antarmukanya. Berikut adalah rancangan antarmuka untuk pengguna admin.

a. Halaman Login

Halaman *login* ini digunakan oleh seluruh user untuk masuk ke dalam sistem. Pada halaman ini terdapat kolom masukan berupa email dan password, serta tombol login untuk melakukan proses autentikasi. Adapun gambaran rancangan antarmuka dari halaman *login* dapat dilihat pada Gambar 3.35

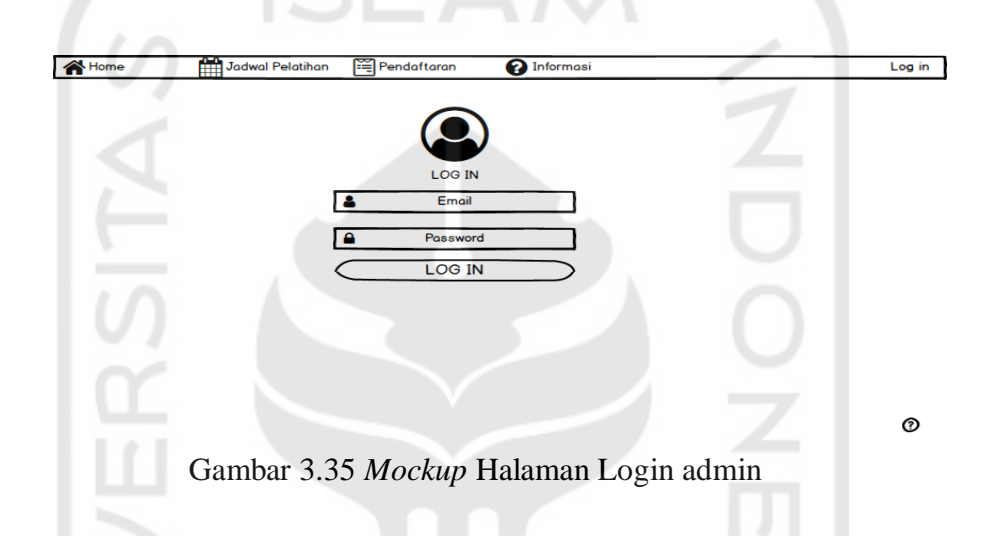

b. Halaman Kelola User

Halaman kelola user ini merupakan salah satu menu dimana admin dapat mengelola user yang terdapat pada basis data sistem. Adapun rancangan antarmuka pada halaman kelola user dapat dilihat pada Gambar 3.36

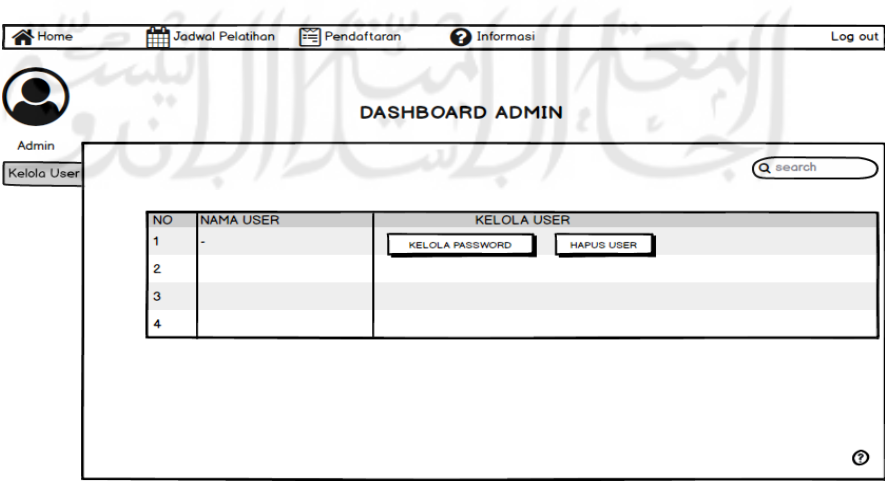

Gambar 3.36 *Mockup* Halaman kelola user